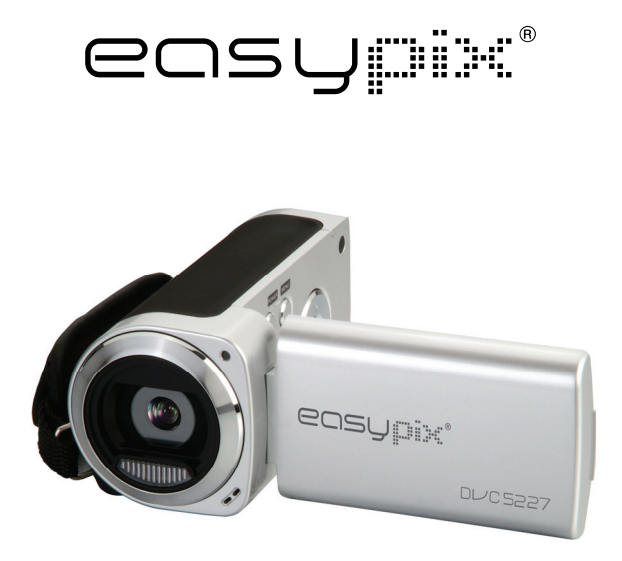

# **DL/C5227 Bedienungsanleitung**

# *1. Produktüberblick*

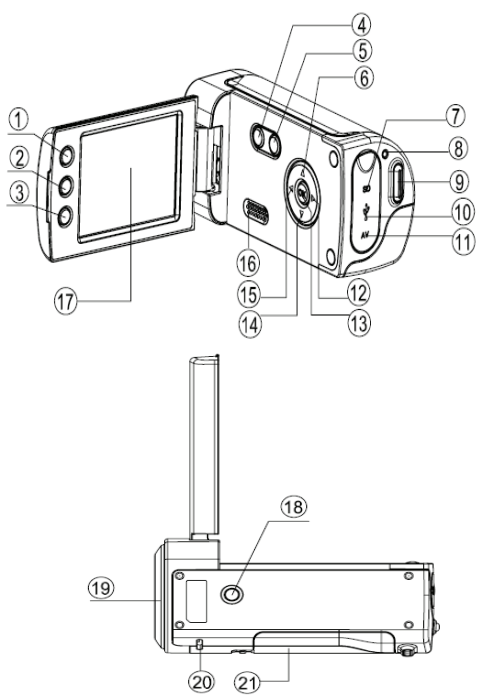

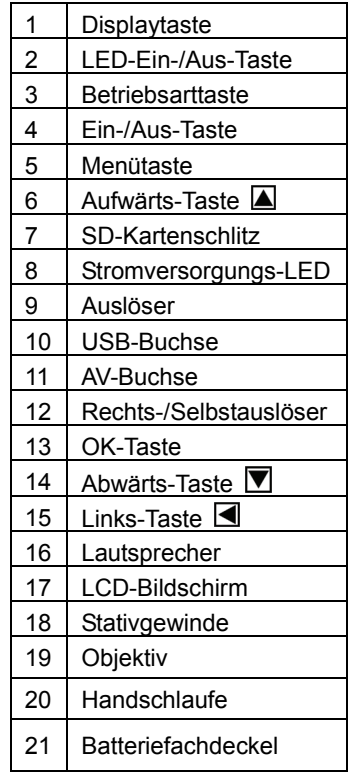

# *Monitorbildschirmanzeige*

### **Aufnahmemodus**

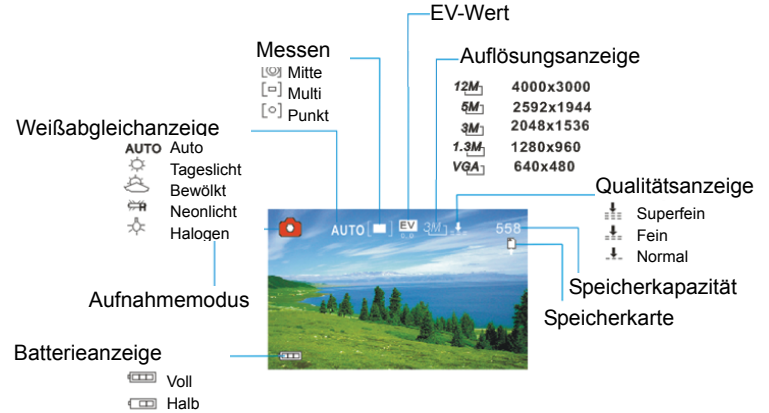

<del>□</del> Schwach

### **Videoaufnahmemodus**

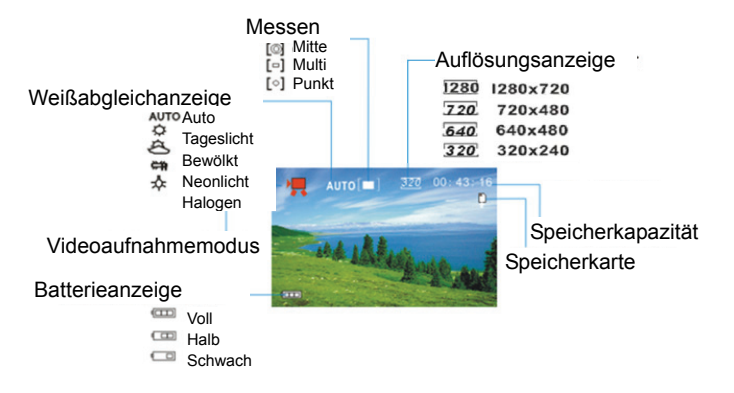

#### **Wiedergabemodus**

Wiedergabemod **Schutzanzeige** Sprachnotizanzeige

Format der Datei

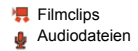

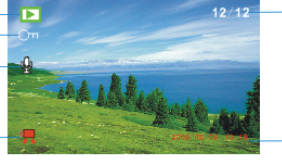

Nummer der aktuellen Datei/ Gesamtanzahl der Dateien

Datum und Uhrzeit

# *3. Vorbereitungen*

#### **Installieren der Batterie**

- 1. Öffnen Sie das Batteriefach der Videokamera.
- 2. Legen Sie zwei Batterien der Größe AA entsprechend der im Batteriefach gezeigten Polarität ein.
- 3. Schließen Sie das Batteriefach.

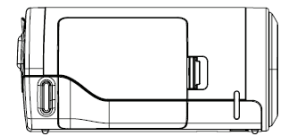

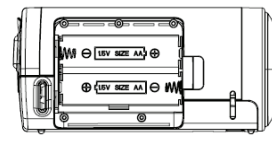

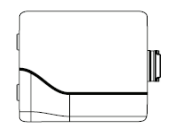

#### **Einschieben der Speicherkarte**

Diese digitale Videokamera hat keinen internen Speicher und kann ohne eine Speicherkarte keine Bilder oder Filmclips aufzeichnen. Verwenden Sie eine SD- oder MMC-Karte, wenn Sie Dateien aufzeichnen wollen. Schalten Sie die Kamera aus, bevor Sie eine Speicherkarte einschieben oder entfernen. Achten Sie beim Einschieben der

Karte auf die korrekte Orientierung.

- 1. Schalten Sie die Videokamera aus.
- 2. Öffnen Sie die Gummiabdeckung an der Rückseite der Videokamera, um den SD-Kartenschlitz zugänglich zu machen.

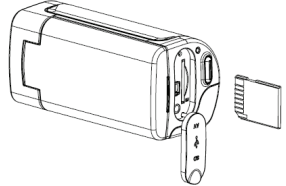

3. Schieben Sie die Speicherkarte wie gezeigt ein.

# *4. Verwendung dieser Videokamera*

#### **Ein- und Ausschalten der Kamera**

- 1. Öffnen Sie den LCD-Bildschirm.
- 2. Drücken Sie zum Einschalten der Kamera die Taste **EIN**, bis der LCD-Bildschirm aufleuchtet.
- 3. Erneutes langes Drücken der Taste **EIN** schaltet die Kamera aus.

### **Aufnahme von Standbildern**

- 1. Schalten Sie die Videokamera ein.
- 2. Drücken Sie die Taste **MODUS**, um die Videokamera in Aufnahmemodus zu bringen; das Symbol **et erscheint auf dem** LCD-Bildschirm.
- 3. Verwenden Sie den LCD-Bildschirm, um den Bildausschnitt zu wählen.

Halten Sie die Videokamera ruhig und drücken Sie auf den Auslöser ganz durch, um ein Foto zu machen.

#### **Aufzeichnen von Filmclips**

- 1: Schalten Sie die Videokamera ein und bringen Sie sie in den Videoaufnahmemodus.
- 2: Drücken Sie auf den Auslöser, um mit der Aufnahme zu beginnen. Drücken Sie die Taste **RECHTS**, um die Aufnahme zu pausieren, und drücken Sie sie erneut, um die Aufnahme fortzusetzen.

3: Drücken Sie erneut auf den Auslöser, um die Aufnahme zu beenden. Wenn der Speicher voll ist, hört die Videokamera automatisch mit der Aufnahme auf.

#### **Aufzeichnung von Audio**

1: Schalten Sie die Videokamera ein und bringen Sie sie in den Audioaufnahmemodus.

2: Drücken Sie auf den Auslöser, um mit der Aufnahme zu beginnen.

Drücken Sie die Taste **AUF**, um die Aufnahme zu pausieren, und drücken Sie sie erneut, um die Aufnahme fortzusetzen.

3: Drücken Sie erneut auf den Auslöser, um die Aufnahme zu beenden. Wenn der Speicher voll ist, hört die Videokamera automatisch mit der Aufnahme auf.

## *5. Wiedergabe*

### **Wiedergabe von Standbildern**

1: Schalten Sie die Kamera ein und drücken Sie die Taste **MODUS**, bis die Kamera in den Wiedergabemodus eintritt.

Die zuletzt aufgezeichnete Datei erscheint auf dem LCD-Bildschirm. Wenn keine Bilder gespeichert sind, erscheint die Meldung [No Image].

2: Drücken Sie die Taste **LINKS** oder die Taste **RECHTS**, um das vorhergehende bzw. das nächste Bild zu sehen.

#### **Wiedergabe von Filmclips**

- 1: Drücken Sie die Taste **LINKS** oder die Taste **RECHTS**, um die in Wiedergabemodus wiederzugebenden Filmclips zu wählen.
- 2: Drücken Sie auf den Auslöser, um mit der Wiedergabe zu beginnen. Drücken Sie die Taste **MENÜ**, um die Wiedergabe zu beenden. Drücken Sie die Taste **AUF**, um zu pausieren, und drücken Sie sie erneut, um die Wiedergabe fortzusetzen. Drücken Sie die Taste **RECHTS** für schnellen Vorlauf und die Taste **LINKS** für schnellen Rücklauf.

#### **Wiedergabe von Audiodateien**

1: Drücken Sie die Taste **RECHTS** oder die Taste **LINKS**, um die wiederzugebende Audiodatei zu wählen.

2: Drücken Sie auf den Auslöser, um mit der Wiedergabe zu beginnen. Drücken Sie die Taste **MENÜ**, um die Wiedergabe zu beenden. Drücken Sie die Taste **AUF**, um zu pausieren, und drücken Sie sie erneut, um die Wiedergabe fortzusetzen. Drücken Sie die Taste **RECHTS** für schnellen Vorlauf und die Taste **LINKS** für schnellen Rücklauf.

# *6. Anschluss an einen Fernseher/Computer*

#### **Anschließen der Kamera an einen Fernseher**

Verbinden Sie die Videokamera und den Fernseher mit dem mitgelieferten Kabel. Schalten Sie dann den Fernseher und die Videokamera ein. Der LCD-Bildschirm der Videokamera wird schwarz und der Bildschirm des Fernsehers dient nun als der Bildschirm der Kamera.

- 1. Verbinden Sie die Videokamera und den Fernseher mit dem TV-OUT-Kabel (mitgeliefert).
- 2. Schalten Sie den Fernseher und die Videokamera ein und bringen Sie den Fernseher in den AV-Modus.
- 3. Wenn die Videokamera im Aufnahmemodus ist, können Sie das aufzunehmende Bild auf dem Bildschirm des Fernsehers sehen.
- 4. Wenn die Videokamera im Wiedergabemodus ist, können Sie alle in der Videokamera gespeicherten Bilder, Videos und Audioclips auf dem Fernseher sehen bzw. hören.

### **Anschließen der Kamera an einen Computer**

Dateien können auf zwei Arten von der Speicherkarte der Videokamera zu einem Computer heruntergeladen werden.

- Durch Einschieben der Speicherkarte in einen Kartenleser
- Durch Anschließen der Kamera mit dem mitgelieferten USB-Kabel an einen Computer

#### **Verwendung eines Kartenlesers**

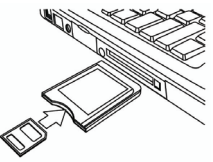

1: Werfen Sie die Speicherkarte aus der

Videokamera aus und schieben Sie sie in einen an einen Computer angeschlossenen Computer ein.

2: Öffnen Sie [Arbeitsplatz] oder [Windows Explorer] und doppelklicken Sie das Symbol für den Wechseldatenträger, der der Speicherkarte entspricht.

3: Kopieren Sie die Bilder von der Karte zu einem Verzeichnis Ihrer Wahl auf der Festplatte des Computers.

### **Anschließen der Kamera mit dem mitgelieferten USB-Kabel an einen Computer**

1: Stellen Sie den USB-Modus auf [MSDC].

2: Schließen Sie das mitgelieferte USB-Kabel an einen USB-Anschluss des Computers an und schalten Sie die Videokamera ein. Wenn der Anschluss an den Computer erfolgreich abgeschlossen worden ist, erscheint die Meldung "MSDC" auf dem Bildschirm.

3: Öffnen Sie [Arbeitsplatz] oder [Windows Explorer]. Ein "Wechseldatenträger" erscheint in der Laufwerkliste. Doppelklicken Sie das Symbol "Wechseldatenträger", um den Inhalt zu sehen. Die in der Kamera gespeicherten Dateien sind im Ordner "DCIM".

4: Kopieren Sie die Fotos bzw. die Dateien zu Ihrem Computer.

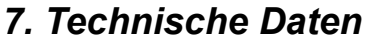

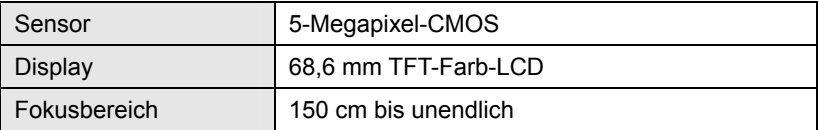

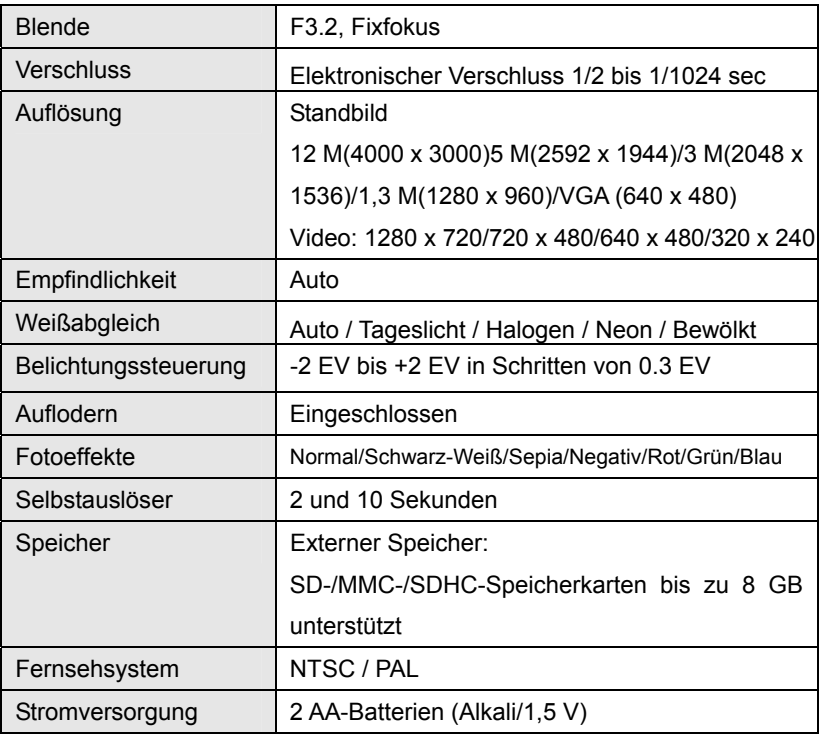

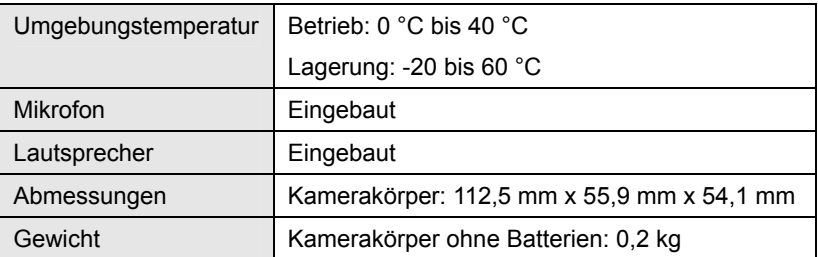

**Hinweis:** Änderungen von Produktentwurf und technischen Daten bleiben jederzeit vorbehalten.

#### **Systemerfordernisse**:

Windows 98SE/2000/ME/XP/Vista/Win7

CPU: Pentium III 800 MHz oder höher

Speicher:64 MB Arbeitsspeicher oder mehr

Festplatten-Speicherplatz:Min. 128 MB frei

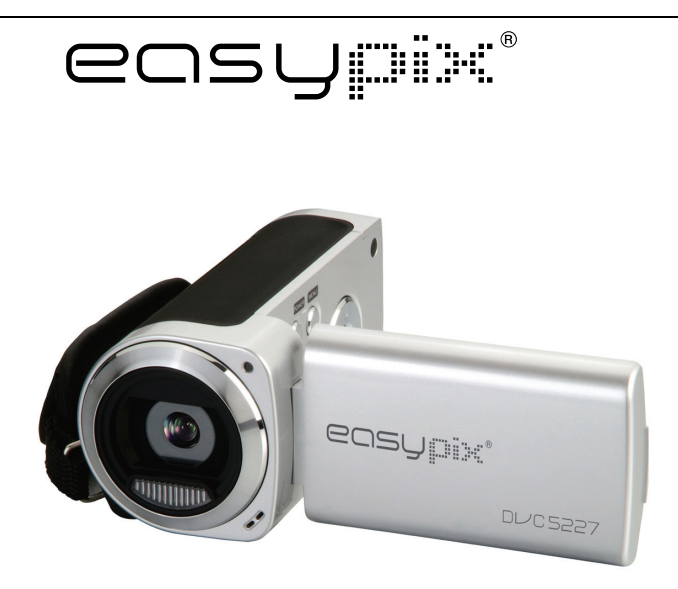

# **DL/C5227 User's Manual**

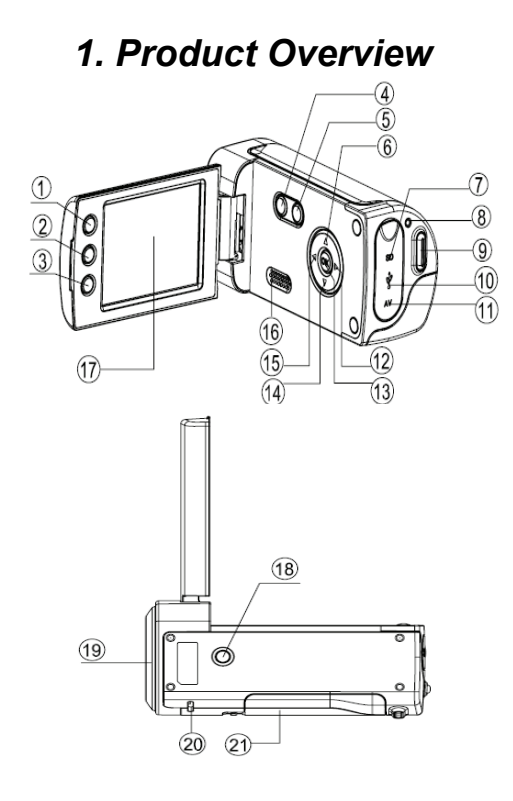

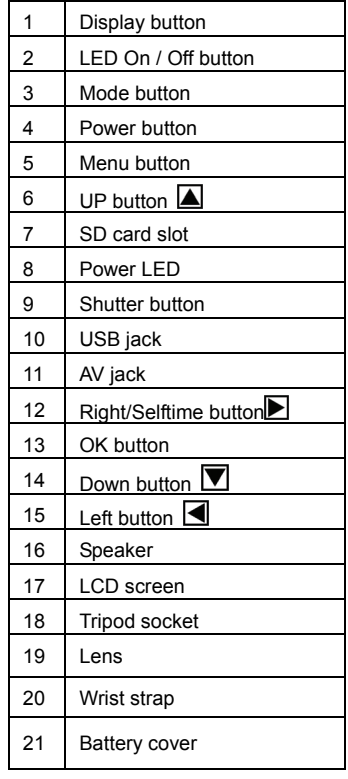

# *2. Monitor Screen Display*

#### **Capture mode**

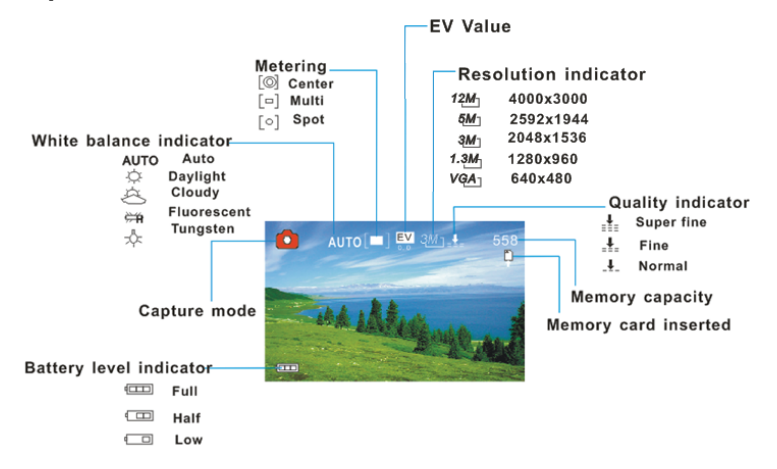

#### **Video record mode**

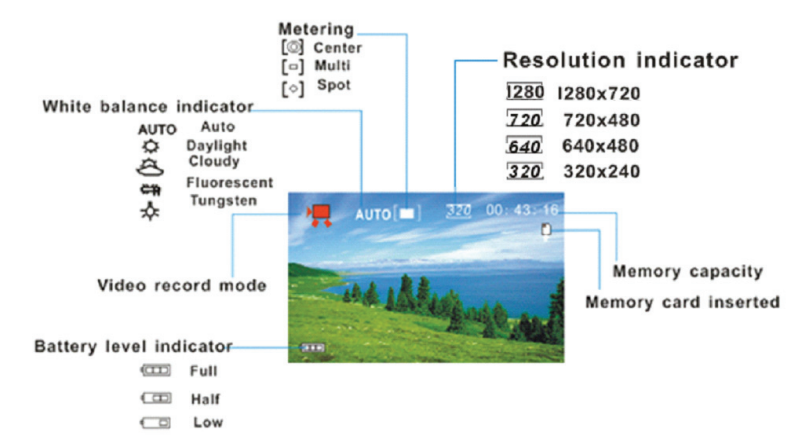

#### **Playback mode**

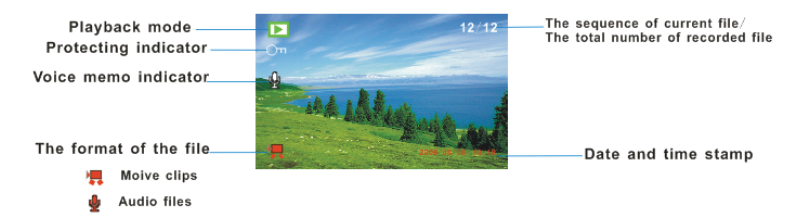

# *3. Preparations*

### **Installing the Battery**

- 1. Open the video camera battery door.
- 2. Insert two AA-size batteries with the positive (+) and negative (-) poles matching the directions indicated on the battery cover.
- 3. Close the battery door.

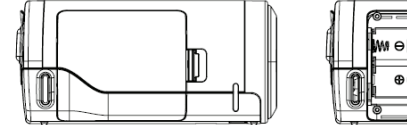

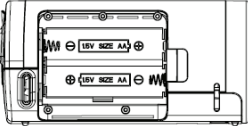

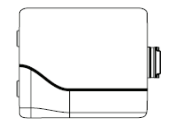

### **Inserting the Memory Card**

This digital video camera has no internal memory, it can't take pictures and video clips. if you want to record files please use a SD or MMC card. Turn off the camera before inserting or removing the memory card. Be sure to orient the card correctly when inserting it.

- 1. Turn off the video camera.
- 2. Find the rubber cover at the back of the video camera, open the rubber, and then you will see the SD card slot;
- 3. Insert the memory card as illustrated.

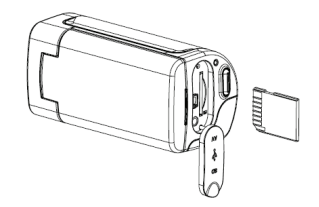

# *4. Using This Video Camera*

### **Turning the Camera On and Off**

- 1. Open the LCD panel.
- 2. To turn on the camera, hold the **POWER** button until the LCD screen turns on.
- 3. Hold the **POWER** button again will turn the camera off.

### **Taking still images**

- 1. Turn on the video camera.
- 2. Press the **MODE** button to set the video camera to capture mode, the icon  $\Box$  appears on the LCD screen.
- 3. Use the LCD screen to frame your subject. Hold the video camera steady and then press the **SHUTTER** button completely down to take a picture.

### **Recording Video Clip**

- 1: Turn the video camera on and set it to video record mode.
- 2: Press the **SHUTTER** button to start recording. Press the **RIGHT** button to have a pause and press it again to continue.
- 3: Press the **SHUTTER** button again to end the recording. If the memory is full the video camera will stop recording automatically.

### **Recording Audio**

- 1: Turn the video camera on and set it to audio record mode.
- 2: Press the **SHUTTER** button to start recording. Press the **UP** button to have a pause and press it again to continue.
- 3: Press the **SHUTTER** again to end the recording. If the memory is full the video camera will stop recording automatically.

## *5. Playback*

#### **Playback Still Image**

1: Turn the camera on, and then press the **MODE** button until the camera enter playback mode.

The latest recorded file appears on the LCD screen. If there are no images stored, a message [No Image] appears.

2: Press the **LEFT** or **RIGHT** button to preview the previous or next image.

### **Playing Back Movie Clips**

- 1: Press the **LEFT** or **RIGHT** button to select the movie clips you want to playback in playback mode.
- 2: Press the **Shutter** button to start playing. Press the **MENU** button to end playing. Press the **UP** button to pause it and press it again to continue. Press the **RIGHT** button to fast forward and press the **LEFT** button to reverse.

### **Playing Back Audio Files**

- 1: Press the **LEFT** or **RIGHT** button to select the audio file you want to playback.
- 2: Press the **Shutter** button to start playing. Press the **MENU** button to end playing. Press the **UP** button to pause it and press it again to continue. Press the **RIGHT** button to fast forward and press the **LEFT** button to back forward.

# *6. Connections to TV / PC*

### **Connecting the Camera to a TV**

Connect the video camera and the TV via the supplied cable. Then power on the TV and video camera. The video camera's LCD screen turns black, and the TV screen now performs as the camera LCD screen.

- 1. Connect the video camera to a TV via the TV-out cable (supplied) .
- 2. Turn on the TV and the video camera, and then set the TV to "AV" mode.
- 3. When the video camera is set to record mode, you can preview the subjects you want to record on the TV screen.
- 4. When the video camera is set to Playback mode, you can review all the pictures, video and audio clips stored in the video camera on the TV.

### **Connecting the Camera to a PC**

There are two ways to download files from the video camera's memory card to a computer:

- By inserting the memory card into a card reader
- By connecting the camera to a computer using the supplied USB cable.

#### **Using a Card Reader**

1: Eject the memory card from the video camera and insert it into a card reader that is connected to a computer.

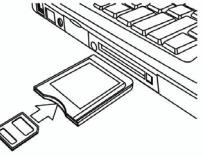

2:Open [My Computer] or [Windows Explorer] and double-click the removable disk icon that represents the memory card.

3: Copy images from the card into a directory of your choice on the computer's hard disk.

#### **Connecting the Camera to a PC with the USB Cable**

1: Set the USB mode to [MSDC] mode.

2: Connect the supplied USB cable to the computer's USB port and turn on the video camera. A message "MSDC" appears on the screen when connection to the computer has been successfully completed.

3: Open [My Computer] or [Windows Explorer]. A "Removable Disk" appears in the drive list. Double-click the "Removable Disk" icon to view its contents. Files stored on the camera are located in the folder named "DCIM".

4: Copy the photos or files to your computer.

# *7. Specifications*

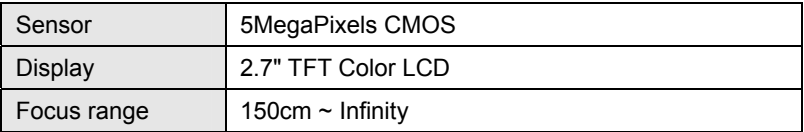

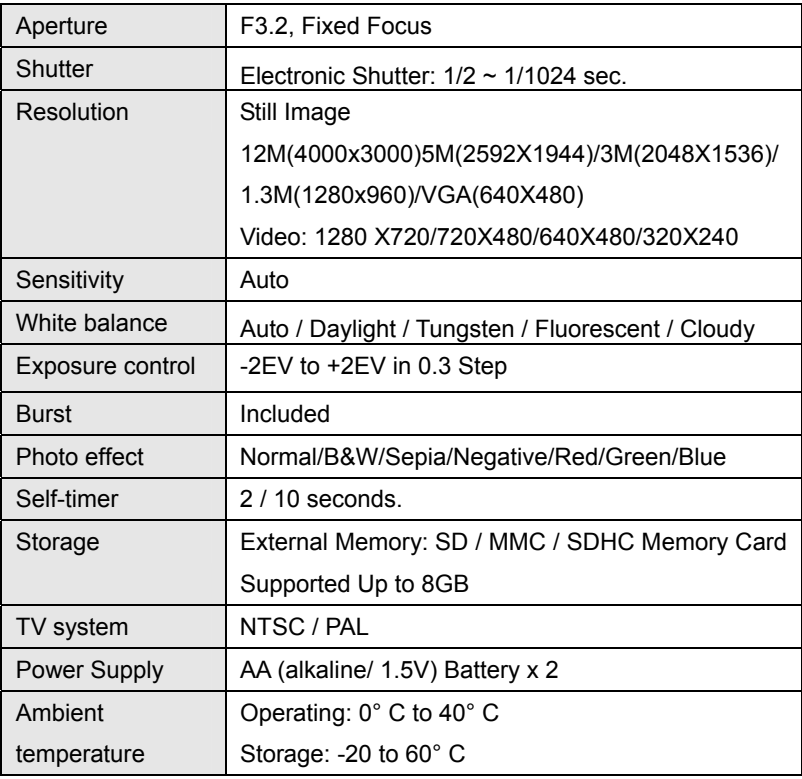

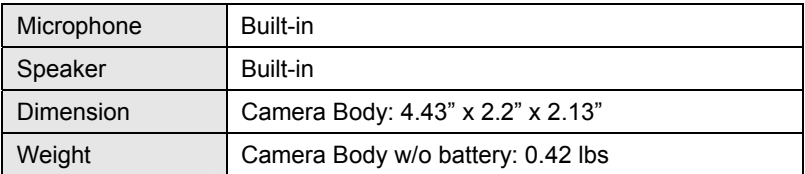

**Note:** The product design and the specifications are subject to change without notice

#### **System requirements**:

Windows 98SE/2000/ME/XP/Vista/Win7

CPU: Pentium III 800MHz or above

Memory: 64 MB memory or above

Disk space: Min. 128 MB space available

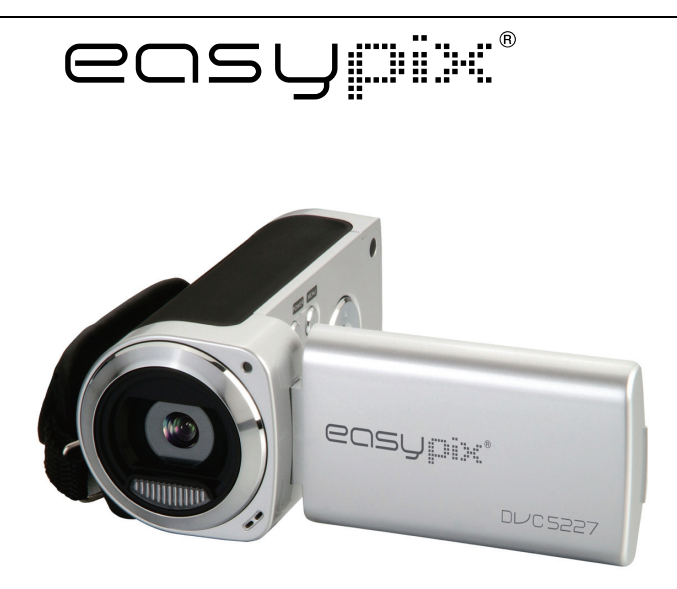

# **DL/C5227**

## **Manual de Usuario**

# *1. Visión General del Producto*

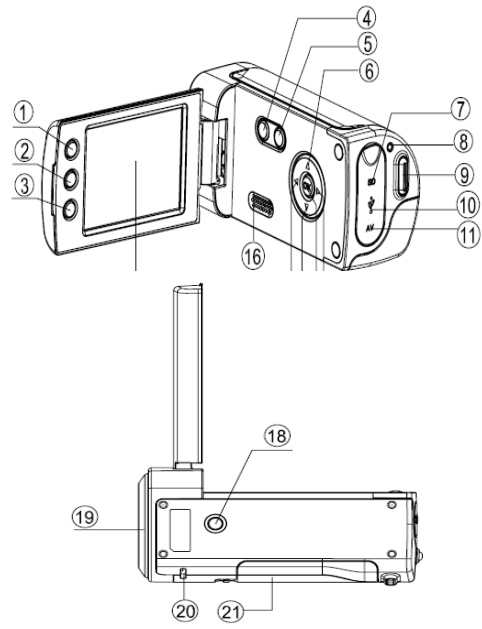

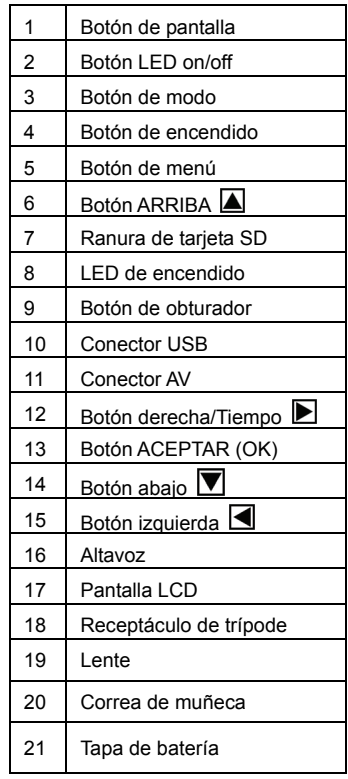

# *2. Visualización de la Pantalla*

### **Modo captura**

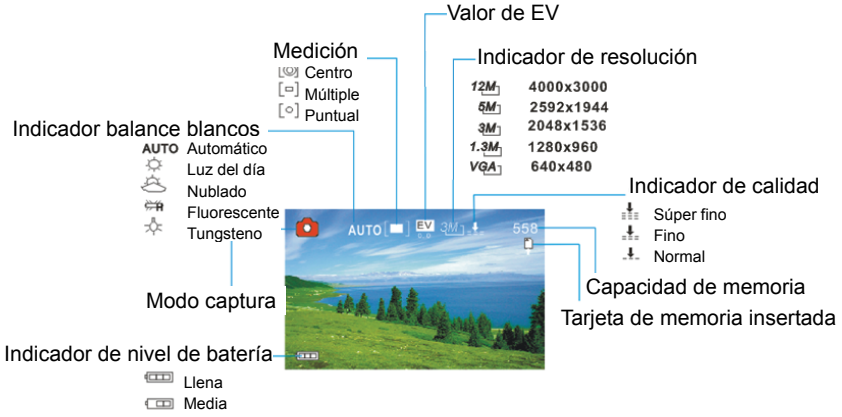

□ Baja

### **Modo de grabación de vídeo**

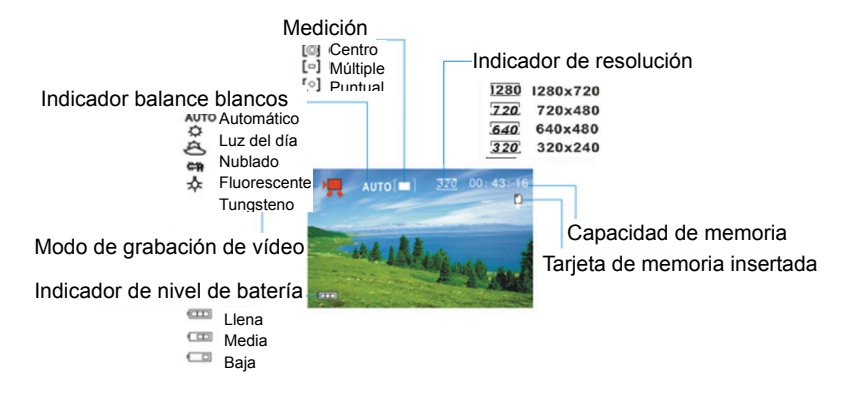

#### **Modo de reproducción**

Modo de reproducción Indicador de protección Indicador de nota de voz

Formato del archivo

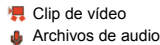

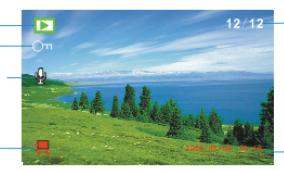

Número del archivo actual/ Número total de archivos grabados

Marca de fecha y hora

# *3. Preparativos*

#### **Instalación de la Batería**

- 1. Abra la compuerta de la batería de la videocámara.
- 2. Inserte 2 baterías de TAMAÑO AA con los extremos positivos (+) y negativos (-) coincidiendo con las direcciones indicadas en la tapa de la batería.
- 3. Cierre la compuerta de la batería.

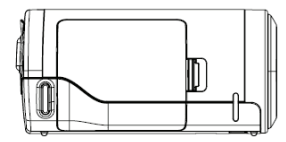

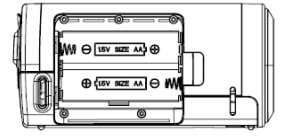

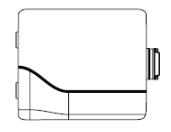

### **Inserción de la Tarjeta de Memoria**

Esta videocámara digital no tiene memoria interna, no puede sacar fotografías y clips de vídeo. Si quiere grabar archivos, utilice por favor una tarjeta SD o MMC. Apague la cámara antes de insertar o quitar la tarjeta de memoria. Asegúrese de orientar la tarjeta correctamente al insertarla.

- 1. Apague la videocámara.
- 2. Encuentre la tapa de goma en la parte posterior de la videocámara, abra la goma, y entonces verá la ranura de la tarjeta de SD;

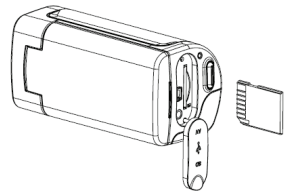

3. Inserte la tarjeta de memoria como se ilustra.

# *4. Utilización de esta Videocámara*

### **Encendido y apagado de la Cámara**

- 1. Abra el panel LCD.
- 2. Para encender la cámara, mantenga apretado el botón **ENCENDIDO** hasta que la pantalla LCD se encienda.
- 3. Mantener apretado el botón de **ENCENDIDO** otra vez apagará la cámara.

### **Toma de imágenes fijas**

- 1. Encienda la videocámara.
- 2. Apriete el botón **MODO** para poner la videocámara en el modo de captura, el icono **a** aparece en la pantalla LCD.
- 3. Utilice la pantalla LCD para encuadrar el motivo. Sostenga la videocámara firmemente y a continuación apriete el botón **OBTURADOR** completamente para tomar una imagen.
#### **Grabación de Clips de Vídeo**

- 1: Encienda la videocámara y póngala en el modo grabación de vídeo.
- 2: Apriete el botón **OBTURADOR** para empezar a grabar. Apriete el botón **DERECHA** para hacer una pausa y apriételo otra vez para continuar.
- 3: Apriete el botón **OBTURADOR** otra vez para terminar la grabación. Si la memoria está llena la videocámara detendrá la grabación automáticamente.

#### **Grabación de Audio**

- 1: Encienda la videocámara y póngala en el modo grabación de audio.
- 2: Apriete el botón **OBTURADOR** para empezar a grabar. Apriete el botón **ARRIBA** para hacer una pausa y apriételo otra vez para continuar.
- 3: Apriete el botón **OBTURADOR** otra vez para terminar la grabación. Si la memoria está llena la videocámara detendrá la grabación automáticamente.

## *5. Reproducción*

#### **Reproducción de Imagen Fija**

1: Encienda la cámara, y entonces apriete el botón **MODO** hasta que la cámara entre el modo de reproducción.

El último archivo registrado aparece en la pantalla LCD. Si no hay imágenes almacenadas, aparece un mensaje [No Imagen].

2: Apriete el botón **IZQUIERDA** o **DERECHA** para visualizar la imagen anterior o siguiente.

#### **Reproducción de Clips de Película**

- 1: Apriete el botón **IZQUIERDA** o **DERECHA** para seleccionar los clips de película que quiera reproducir en el modo reproducción.
- 2: Apriete el botón **OBTURADOR** para empezar a reproducir. Apriete el botón **MENÚ** para acabar la reproducción. Apriete el botón **ARRIBA** para hacer una pausa y apriételo otra vez para continuar. Apriete el botón **DERECHA** para avanzar rápido y apriete el botón **IZQUIERDA**

para retroceder.

#### **Reproducción de Archivos de Audio**

- 1: Apriete el botón **IZQUIERDA** o **DERECHA** para seleccionar el archivo de audio quiera reproducir.
- 2: Apriete el botón **OBTURADOR** para empezar a reproducir. Apriete el botón **MENÚ** para acabar la reproducción. Apriete el botón **ARRIBA**  para hacer una pausa y apriételo otra vez para continuar. Apriete el botón **DERECHA** para avanzar rápido y apriete el botón **IZQUIERDA**  para retroceder.

#### **6. Conexiones a TV / PC**

#### **Conexión de la Cámara a una televisión**

Conecte la videocámara y la televisión a través del cable suministrado. A continuación encienda la televisión y la videocámara. La pantalla LCD de la videocámara se pone negra y la pantalla de la televisión ahora funciona como la pantalla LCD de la cámara.

1. Conecte la videocámara y la televisión a través del cable TV-out

(suministrado).

- 2. Encienda la televisión y la videocámara, y a continuación ponga la televisión en modo "AV".
- 3. Cuando la videocámara se pone en modo grabación, puede visualizar los motivos que quiere grabar en la pantalla de televisión.
- 4. Cuando la videocámara se pone en el modo de Reproducción, puede revisar en la televisión todas las imágenes, clips de vídeo y de audio almacenados en la videocámara.

#### **Conexión de la Cámara a un PC**

Hay dos maneras de descargar archivos desde la tarjeta de memoria de la videocámara a un ordenador:

- Insertando la tarjeta de memoria en un lector de tarjetas
- Conectando la cámara a un ordenador utilizando el cable USB suministrado.

#### **Utilización de un Lector de Tarjetas**

1: Expulse la tarjeta de memoria de la videocámara e insértela en un lector de tarjetas que esté conectado a un ordenador.

2: abra [Mi Ordenador] o el [Explorador de Windows] y haga doble clic el icono de disco extraíble que representa la tarjeta de memoria.

3: Copie las imágenes desde la tarjeta en un directorio de su elección en el disco duro del ordenador.

### **Conexión de la Cámara a un PC utilizando el cable USB suministrado.**

1: Ponga el modo USB en el modo [MSDC].

2: Conecte el cable USB suministrado al puerto USB del ordenador y encienda la videocámara. Un mensaje "MSDC" aparece en la pantalla cuando la conexión al ordenador se completa con éxito.

3: Abra [Mi Ordenador] o el [Explorador de Windows]. Aparece un "Disco Extraíble" en la lista de discos. Haga doble clic en el icono de "Disco Extraíble" para ver su contenido. Los archivos almacenados en la cámara se encuentran en la carpeta denominada "DCIM".

4: Copie las fotos o los archivos a su ordenador.

## *7. Especificaciones*

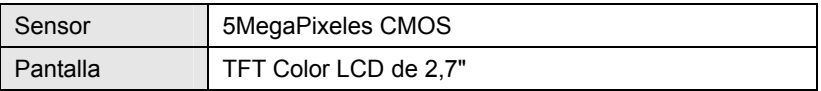

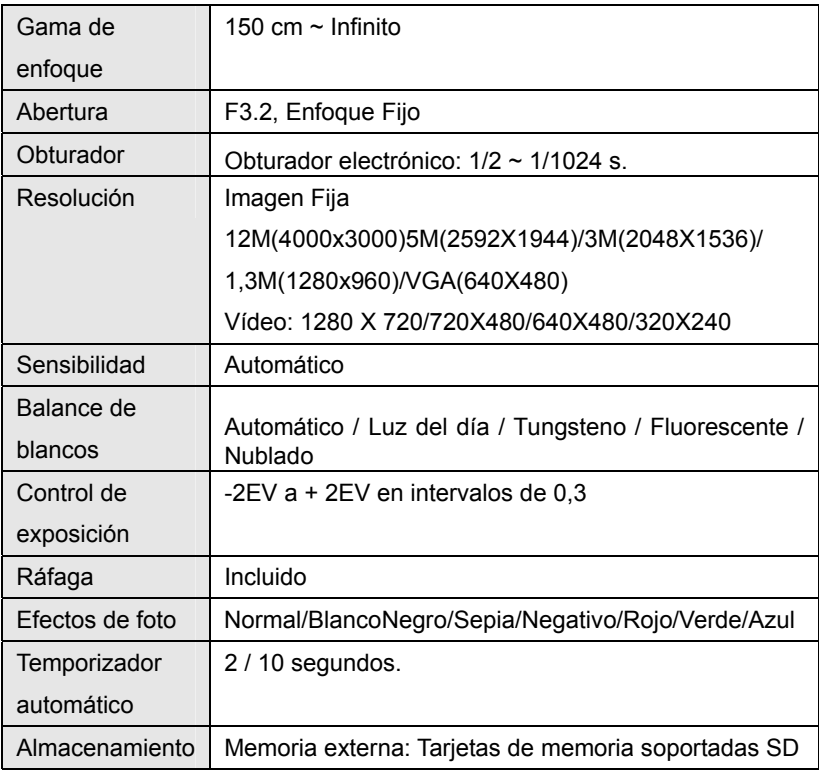

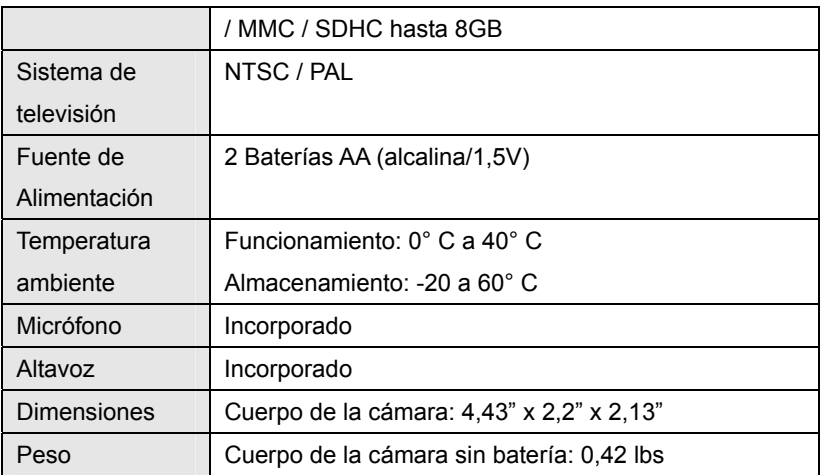

**Nota:** El diseño y las especificaciones del producto son susceptibles cambios sin aviso.

#### **Requisitos del sistema**:

Windows 98SE/2000/ME/XP/Vista/Win7

CPU: Pentium III 800MHz o superior

Memoria:64 MB memoria o más

Espacio en disco: Min. 128 MB de espacio disponible

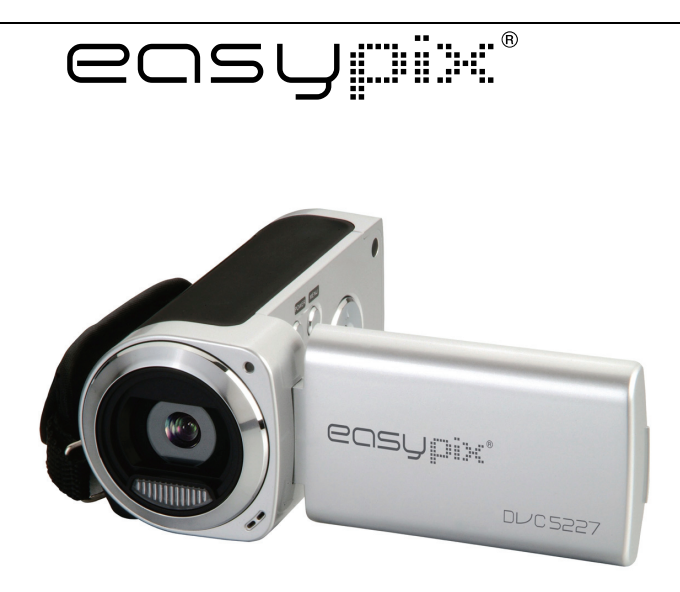

# **DL/C5227**

## **Guide d'utilisation**

## *1. Aperçu du produit*

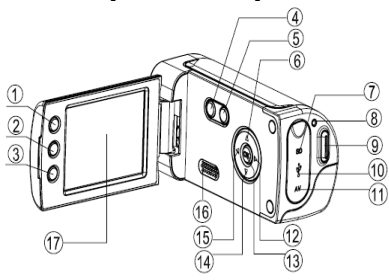

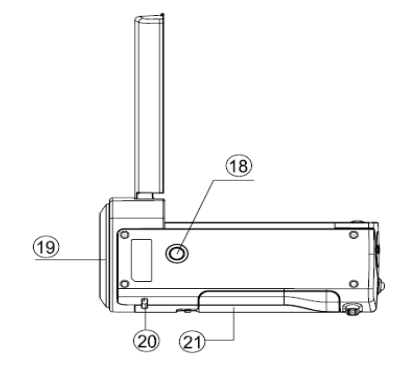

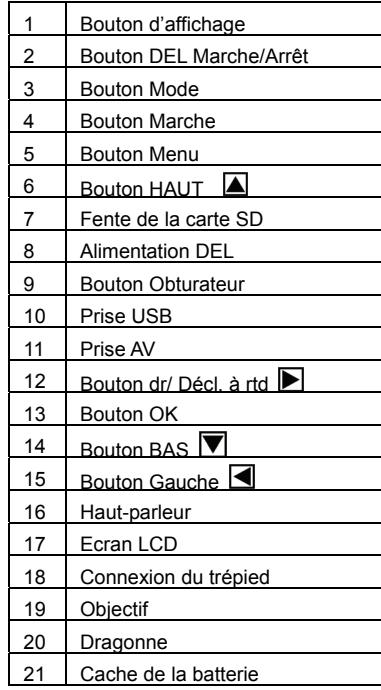

## *2. Affichage de l'écran de contrôle*

#### **Mode de saisie** Valeur EV Mesures Témoin de définition Centrale pondérée  $\sqrt{a}$  Matricielle  $12M<sub>1</sub>$ 4000×3000  $\overline{\phantom{a}}$ Ponctuelle (Spot)  $5M<sub>1</sub>$ 2592×1944 Témoin d'équilibre blancs<br>Auto Auto<br>Auto Lumière du  $3M<sub>1</sub>$ 2048x1536  $1.3M<sub>1</sub>$ 1280x960 Lumière du jour  $VGA_1$ 640×480 Témoin Qualité Nuageux Fluorescent ⇔¥ Super fin  $\frac{1}{2}$ Tungstène AUTO [IIII ] EV 3M<sub>1</sub> ÷ o 558 Fin  $\mathbf{I}$ Normal Capacité mémoire 地名山西南 Mode saisie Carte mémoire insérée Témoin de la batterie Plein A moitié **Faible**

#### **Mode d'enregistrement vidéo**

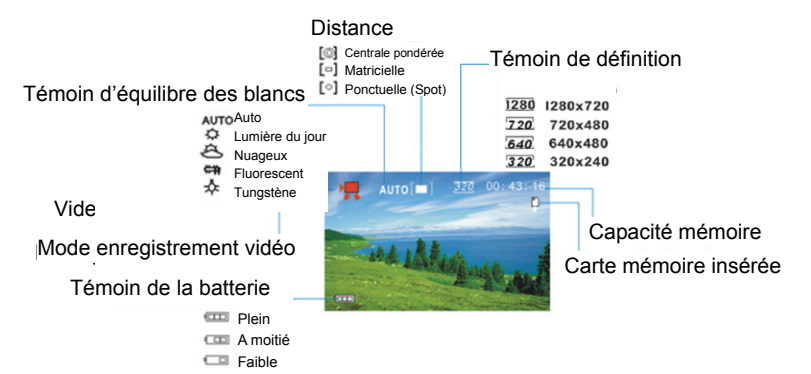

#### **Mode lecture**

Mode Lecture Témoin de protection Temoin memo vocal

Le format du fichier

Clips vidéo Fichiers audio

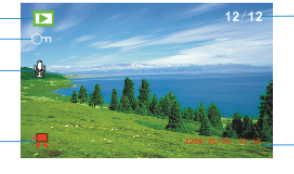

La séquence du fichier en cours/ Le nombre total de fichiers enregistrés

Tampon date et heure

## *3. Préparatifs*

#### **Installer la batterie**

- 1. Ouvrir le cache de la batterie de la caméra vidéo.
- 2. Insérer deux piles de type AA, en positionnant les pôles positif (+) et négatif (-) conformément aux instructions insiquées sur le cache des piles.
- 3. Fermer le cache de la batterie.

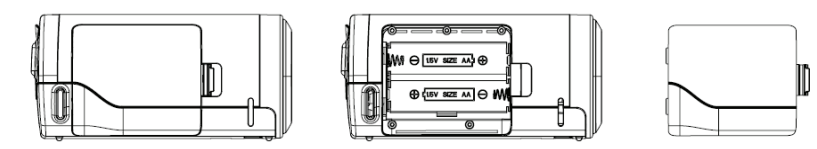

#### **Insérer la Carte mémoire**

Cette caméra vidéo numérique ne comporte pas de mémoire intégrée, elle ne peut pas prendre de photos et de clips vidéo. Si vous souhaitez enregistrer des fichiers, veuillez utiliser une carte SD ou MMC. Eteindre la caméra avant d'insérer ou de retirer la carte mémoire. Veillez à orienter correctement la carte avant de l'insérer.

- 1. Eteindre la caméra vidéo.
- 2. Trouver le cache en plastique au dos de la caméra vidéo, ouvrir le plastique, et puis la fente de la carte SD apparaitra;
- 3. Insérer la carte mémoire comme illustré.

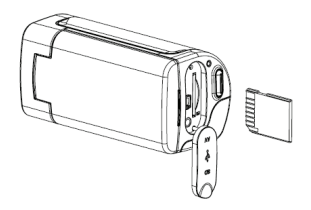

## *4. Utilisation de cette caméra vidéo*

#### **Allumer et éteindre la caméra**

- 1. Ouvrir le panneau LCD.
- 2. Pour allumer la caméra, maintennez le bouton **MARCHE** enfoncé jusqu'à ce que l'écran LCD s'allume.
- 3. Appuyer à nouveau sur le bouton **MARCHE** pour éteindre la caméra.

#### **Prendre des vues fixes**

- 1. Allumer la caméra vidéo.
- 2. Appuyer sur le bouton **MODE** pour mettre la caméra vidéo sur le mode de prise de bue, l'icône **[•]** apparait sur l'écran LCD.
- 3. Utiliser l'écran LCD pour cadrer votre sujet.

Maintenir la caméra vidéo pour qu'elle soit stable et puis appuyer à fond sur le bouton **OBTURATEUR** pour prendre une photo.

#### **Enregistrer un clip vidéo**

- 1. Allumer la caméra vidéo et régler celle-ci sur le mode d'enregistrement vidéo.
- 2. Appuyer sur le bouton **OBTURATEUR** pour commencer l'enregistrement. Appuyer sur le bouton **DROIT** pour pauser et l'appuyer à nouveau pour continuer.
- 3. Appuyer à nouveau sur le bouton **OBTURATEUR** pour arrêter l'enregistrement. Si la mémoire est pleine, la caméra vidéo arrêtera automatiquement l'enregistrement.

#### **Enregistrement audio**

- 1. Allumer la caméra vidéo et régler celle-ci sur le mode d'enregistrement audio.
- 2. Appuyer sur le bouton **OBTURATEUR** pour commencer l'enregistrement. Appuyer sur le bouton **HAUT** pour pauser et l'appuyer à nouveau pour continuer.

3. Appuyer à nouveau sur le bouton **OBTURATEUR** pour arrêter l'enregistrement. Si la mémoire est pleine, la caméra vidéo arrêtera automatiquement l'enregistrement.

## *5. Lecture*

#### **Lecture de vues fixes**

1. Allumer la caméra, et puis appuyer sur le bouton **MODE** jusqu'à ce que la caméra accède au mode lecture.

Le fichier le plus récemment enregistré apparait sur l'écran LCD. Si aucune image n'est enregistrée, un message 'Pas d'image' apparaît.

2. Appuyer sur le bouton **GAUCHE** ou **DROIT** pour pré-visualiser l'image précédente ou suivante.

#### **Lecture des clips de film**

- 1. Appuyer sur le bouton **GAUCHE** ou **DROIT** pour choisir les clips de film que vous souhaitez relire en mode lecture.
- 2. Appuyer sur le bouton **Obturateur** pour commencer la lecture. Appuyer sur le bouton **MENU** pour arrêter la lecture. Appuyer sur le bouton **HAUT** pour pauser et l'appuyer à nouveau pour continuer. Appuyer sur le bouton **DROIT** pour l'avance rapide et appuyer sur le bouton **GAUCHE** pour le revenir en arrière.

#### **Lecture des fichiers audio**

- 1. Appuyer le bouton **GAUCHE** ou **DROIT** pour choisir le fichier audio que vous souhaitez lire.
- 2. Appuyer sur le bouton **Obturateur** pour commencer la lecture. Appuyer sur le bouton **MENU** pour arrêter la lecture. Appuyer sur le bouton **HAUT** pour pauser et appuyer à nouveau pour continuer. Appuyer sur le bouton **DROIT** pour l'avance rapide et appuyer sur le bouton **GAUCHE** pour revenir en arrière.

## *6. Connexions à la TV/PC*

#### **Branchement de la caméra à la TV**

Brancher la caméra vidéo et la TV avec le câble fourni. Puis allumer la TV et la caméra vidéo. L'écran LCD de la caméra vidéo devient noir, et l'écran de la TV remplace l'écran LCD de la caméra.

- 1. Brancher la caméra vidéo à la TV avec le câble Sortie-TV (fourni).
- 2. Allumer la TV et la caméra vidéo, et puis mettre la TV sur le mode 'AV'.
- 3. Lorsque la caméra vidéo est mise sur le mode d'enregistrement, il est possible de pré-visualiser les sujets que vous souhaitez enregistrer sur l'écran TV.
- 4. Lorsque la caméra vidéo est mise en mode Lecture, toutes les photos, vidéo et clips audio hébergés sur la caméra vidéo de la TV peuvent être examinées.

### **Branchement de la caméra à un PC**

Il existe deux méthodes pour télécharger les fichiers d'une carte de mémoire de caméra vidéo sur un ordinateur.

- En insérant la carte de mémoire dans un lecteur de carte
- En branchant la caméra à un ordinateur à l'aide du câble USB fourni.

#### **Utilisation d'un lecteur de carte**

1. Ejecter la carte mémoire de la caméra vidéo et insérer celle-ci dans un lecteur de carte branché à un ordinateur.

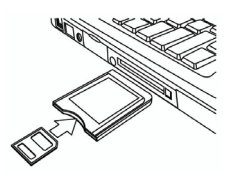

2. Ouvrir 'Mon ordinateur' ou ' Windows Explorer' et faire un double clic sur l'icône du disque amovible représentant la carte mémoire.

3. Copier les images de la carte dans le répertoire de votre choix sur le disque dur de l'ordinateur.

#### **Branchement de la caméra à un PC avec un câble USB.**

- 1. Mettre le mode USB sur le mode 'MSDC'.
- 2. Brancher le câble USB fourni au port USB de l'ordinateur et allumer la

caméra vidéo. Un message 'MSDC' apparaît à l'écran lorsque la connexion à l'ordinateur a été totalement réussie.

3. Ouvrir 'Mon ordinateur' ou 'Windows Explorer'. Un 'Disque amovible' s'affiche sur la liste du disque. Faire un double clic sur l'icône 'Disque amovible' pour consulter les contenus. Les fichiers stockés sur la caméra se trouvent dans le dossier intitulé 'DCIM'.

4. Copier les photos ou fichiers sur votre ordinateur.

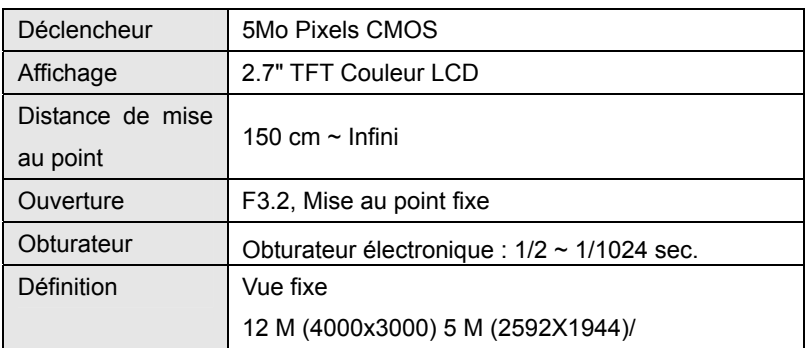

## *7. Caractéristiques*

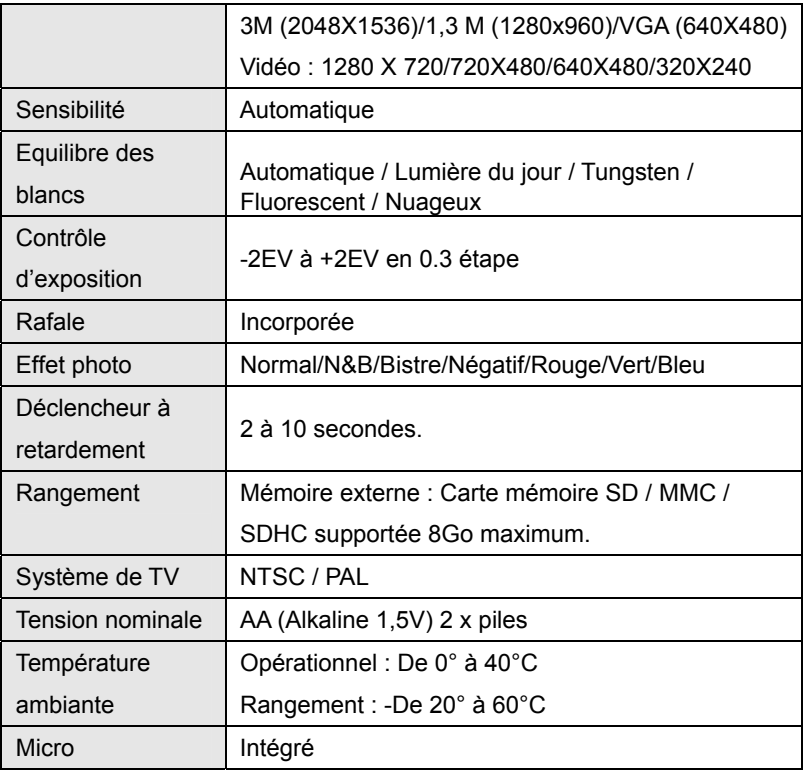

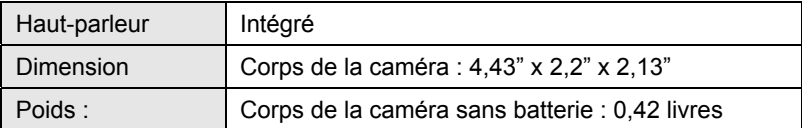

**NB :** La conception de l'appareil et les spécifications peuvent être modifiées sans préavis.

#### **Spécifications requises**

Windows 98SE/2000/ME/XP/Vista/Win7

PROCESSEUR : Pentium III 800MHz ou supérieur

Mémoire : 64Mo de mémoire ou plus

Espace du disque : minimum 128Mo d'espace disponible

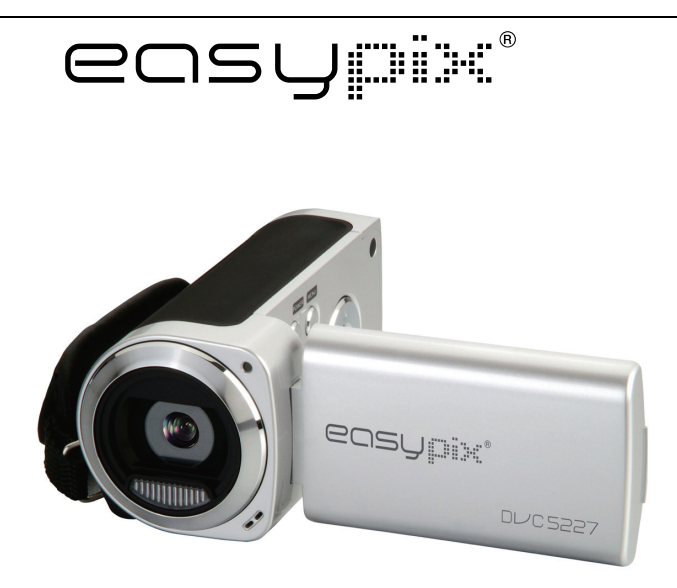

# **DL/C5227**

## **Manuale istruzioni**

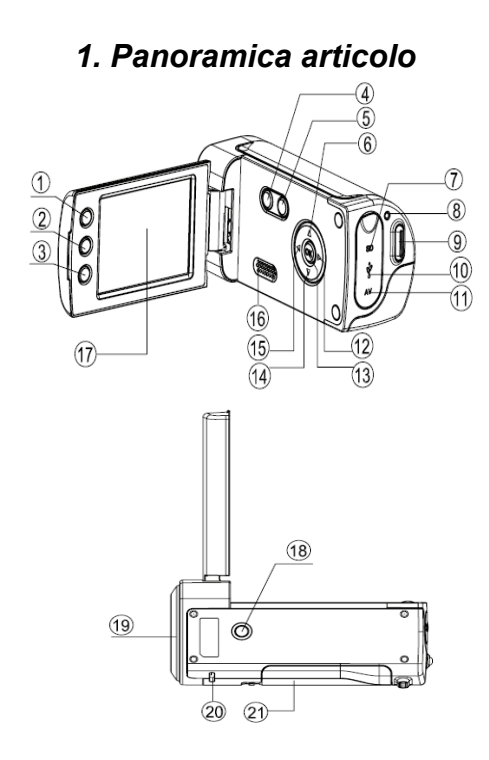

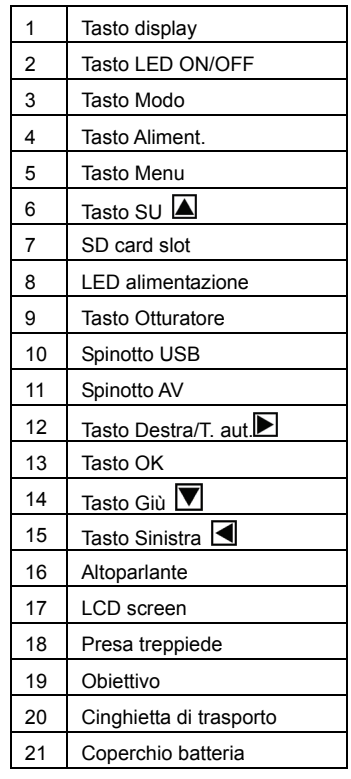

## *2. Display monitor*

### **Modo paesaggio**

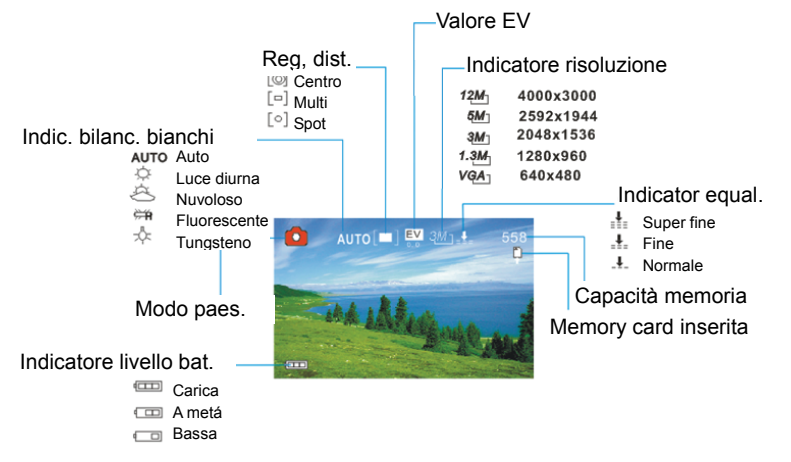

#### **Modo Videoregistrazione**

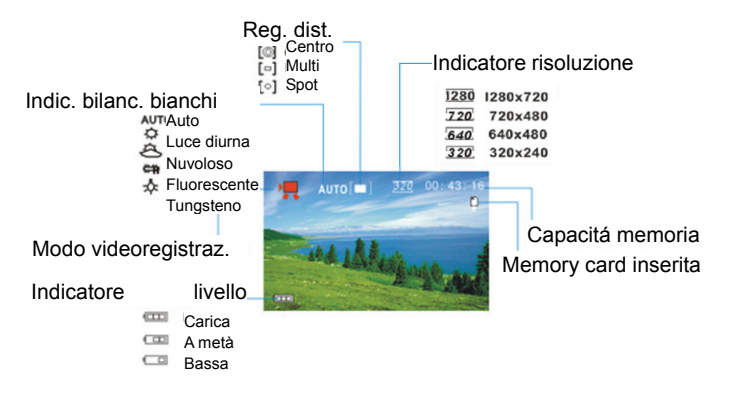

#### **Modalità di riproduzione**

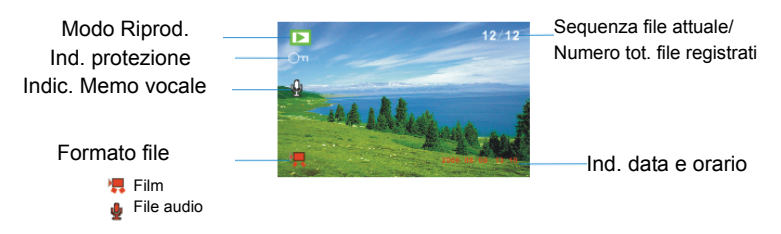

## *3. Preparazione*

#### **Installazione della batteria**

- 1. Aprire lo sportello della videocamera.
- 2. Inserire due batterie AA rispettando la polarità (+) e negativa (-) come indicato sul coperchio della batteria.
- 3. Chiudere lo sportello della batteria.

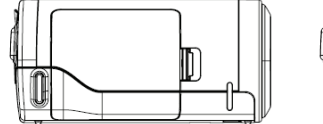

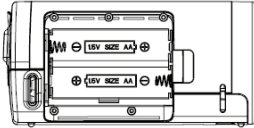

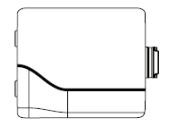

#### **Inserimento della Memory Card**

Questa videocamera digitale non è dotata di memoria interna, per cui non è possible fotografare o realizzare video con essa. Se si desidera registrare file, utilizzare una SD o MMC card. Spegnere la videocamera prima di inserire oppure rimuovere la memory card. Orientare correttamente la card prima di inserirla.

- 1. Spegnere la videocamera.
- 2. Trovare il coperchio in gomma sulla parte posteriore della videocamera, aprire il coperchio in gomma; a questo punto sarà visibile lo slot per la SD card;

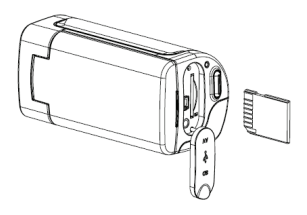

3. Inserire la memory card come illustrato.

## *4. Utilizzo della videocamera*

#### **Accensione e spegnimento della videocamera**

- 1. Aprire il pannello LCD.
- 2. Per accendere la videocamera, tenere premuto il tasto **ALIMENTAZIONE** finché non si accende l'LCD screen.
- 3. Premere nuovamente il tasto **ALIMENTAZIONE** per spegnere la videocamera.

#### **Immagini singole**

- 1. Accendere la videocamera.
- 2. Premere il tasto **MODO** per impostare la videocamera sul modo Paesaggio; l'LCD screen visualizza l'icona ...
- 3. Utilizzare l'LCD screen per inquadrare il soggetto.

Tenere ben ferma la videocamera e premere il tasto **OTTURATORE** per scattare una fotografia.

#### **Videoregistrazione**

- 1: Accendere la videocamera e impostarla sul modo Videoregistrazione.
- 2: Premere il tasto **OTTURATORE** per avviare la registrazione. Premere il tasto **DESTRA** per mettere in pausa e premerlo nuovamente per continuare.
- 3: Premere nuovamente il tasto **OTTURATORE** per concludere la registrazione. Se la memoria é piena, la videocamera interrompe automaticamente la registrazione.

#### **Registrazione Audio**

- 1: Accendere la videocamera e impostala sul modo Registrazione audio.
- 2: Premere il tasto **OTTURATORE** per avviare la registrazione. Premere il tasto **SU** per mettere in pausa e premerlo nuovamente per continuare.
- 3: Premere nuovamente **OTTURATORE** per concludere la registrazione. Se la memoria è piena, la videocamera interrompe automaticamente la registrazione.

## *5. Riproduzione*

#### **Riproduzione immagini fisse**

1: Accendere la videocamera e premere il tasto **MODO** finché non viene attivato il modo Riproduzione.

L'LCD screen visualizza l'ultimo file registrato. Se non vi sono immagini memorizzate, viene visualizzato il messaggio [Nessuna immagine].

2: Premere i tasti **SINISTRA** o **DESTRA** per effettuare un'anteprima dell'immagine precedente o successiva.

#### **Nuova riproduzione di video**

- 1: Premere i tasti **SINISTRO** o **DESTRO** per selezionare i video che si desidera riprodurre nel modo riproduzione.
- 2: Premere il tasto **Otturatore** per avviare la riproduzione. Premere il tasto **MENU** per concludere la registrazione. Premere il tasto **SU** per mettere in pausa e premerlo nuovamente per continuare. Premere il tasto **DESTRA** per effettuare l'avanzamento rapido e quello **SINISTRA** per

effettuare l'avvolgimento rapido.

#### **Nuove riproduzione di file audio**

- 1: Premere il tasti **SINISTRA** o **DESTRA** per selezionare il file audio che si desidera riprodurre.
- 2: Premere il tasto **Otturatore** per avviare la riproduzione. Premere il tasto **MENU** per concludere la registrazione Premere il tasto **SU** per mettere in pausa e premerlo nuovamente per continuare. Premere il tasto **DESTRA** per effettuare l'avanzamento rapido e quello **SINISTRA** per effettuare il riavvolgimento rapido.

## *6. Collegamento a TV / PC*

#### **Collegamento della videocamera alla TV**

Collegare la videocamera alla TV con il cavo in dotazione. Collegare quindi TV e videocamera all'alimentazione. L'LCD screen della videocamera deiventa nero e lo schermo della TV screen diventa l'LCD screen della videocamera.

- 1. Collegare la videocamera a una TV con il cavo TV-out (in dotazione) .
- 2. Accendere la TV e la videocamera e impostare la TV sul modo "AV".
- 3. Quando la videocamera è impostata sul modo reigstrazione, è possibile effettuare l'anteprima dei soggetti che si desidera registare sullo schermo TV.
- 4. Quando la videocamera è impostata sul modo Registrazione, è possible riprodurre tutte le immagini, i video e gli audio memorizzati nella videocamera sulla TV.

#### **Collegamento della videocamera a un PC**

È possible scaricare file da una memory card di un videoregistratore a un computer in due modi:

- Inserendo la memory card in un lettore card
- Collegando la videocamera a un computer con il cavo USB in dotazione.

#### **Utilizzo di un lettore card**

1: Espellere una memory card dalla videocamera e inserirla in un lettore card collegato a un computer.

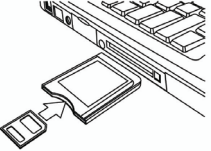

2: Aprire [My Computer] o [Windows Explorer] e fare doppio clic sull'icona del disco amovibile che rappresenta la memory card.

3: Copiare le immagini dalla card a una directory a scelta sull'hardisk del computer.

#### **Collegamento della videocamera a un PC con il cavo USB**

1: Impostare il modo USB sul modo [MSDC].

2: Collegare il cavo USB in dotazione alla porta USB del computer e accendere la videocamera. Lo schermo visualizza il messaggio "MSDC" quando il collegamento al computer è stato completato.

3: Aprire [My Computer] o [Windows Explorer]. Nell'elenco drive viene visualizzato un "Dsco amovibile". Fare doppio clic sull'icona "Dsco amovibile" per visualizzarne il contenuto. I file memorizzati nella videocamenro si trovano nella cartella "DCIM".

4: Copiare le foto o i file dul computer.

## *7. Specifiche*

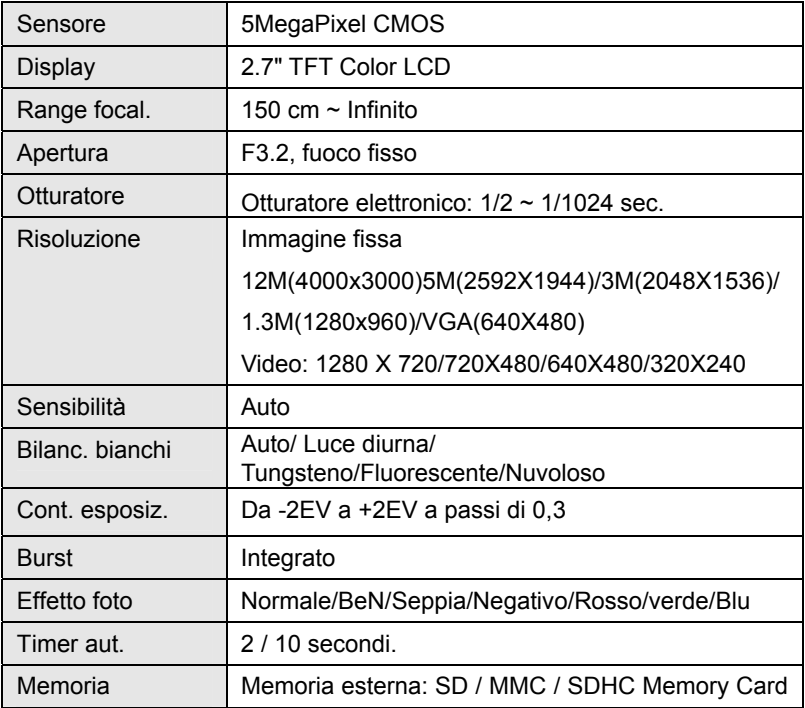

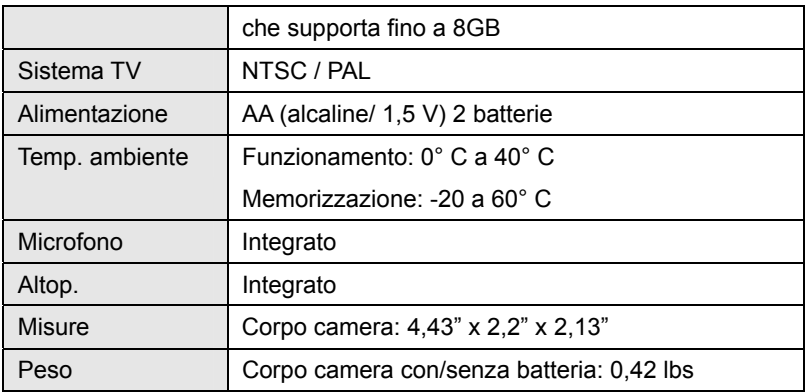

**Nota:** il design e le specifiche dell'apparecchio sono soggetti a modifiche senza preavviso.

#### **Requisiti di sistema**:

Windows 98SE/2000/ME/XP/Vista/Win7

CPU: Pentium III 800MHz o superiore

Memoria: 64 MB di memoria o superiore

Spazio su disco: Min. 128 MB di spazio disponibile
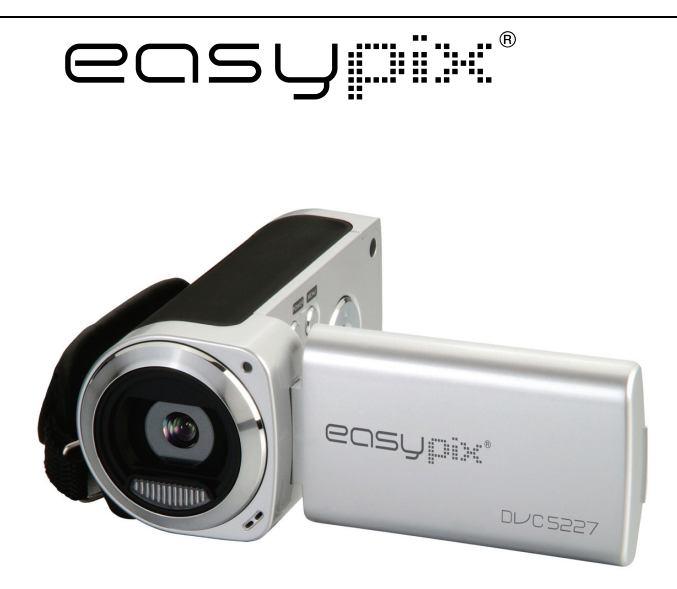

# **DL/C5227**

### **Manual de Usuario**

### *1. Visión General del Producto*

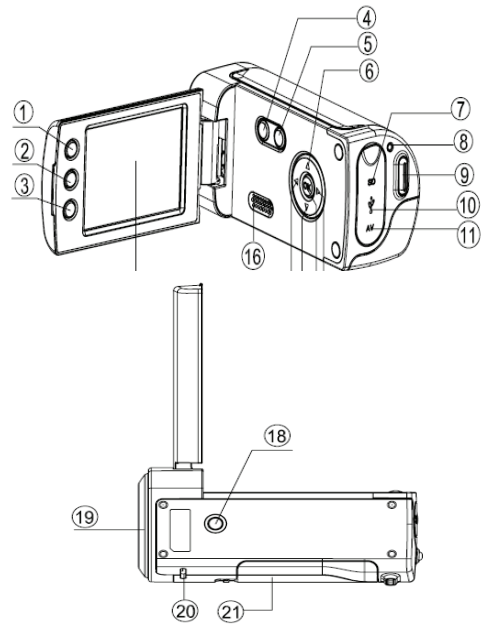

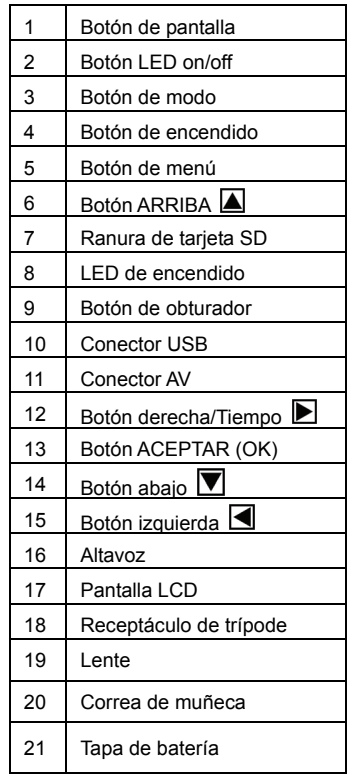

### *2. Visualización de la Pantalla*

#### **Modo captura**

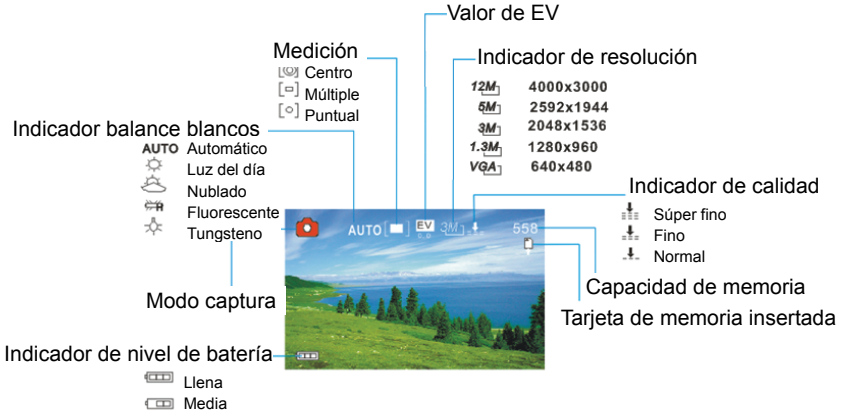

□ Baja

#### **Modo de grabación de vídeo**

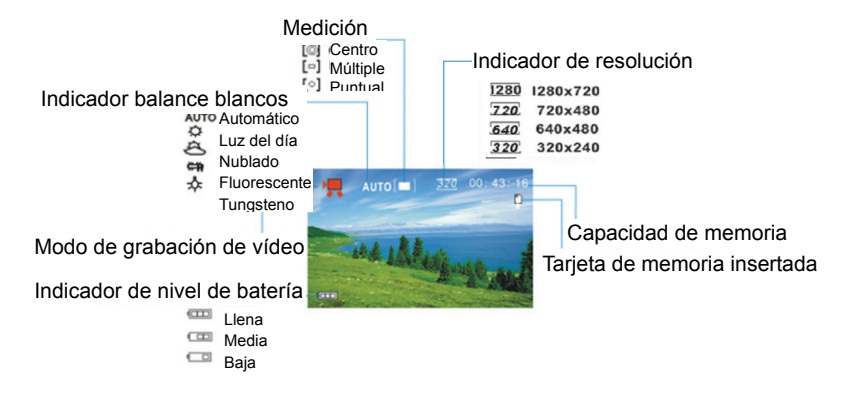

#### **Modo de reproducción**

Modo de reproducción Indicador de protección Indicador de nota de voz

Formato del archivo

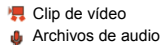

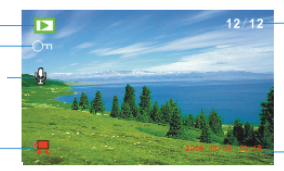

Número del archivo actual/ Número total de archivos grabados

Marca de fecha y hora

### *3. Preparativos*

#### **Instalación de la Batería**

- 1. Abra la compuerta de la batería de la videocámara.
- 2. Inserte 2 baterías de TAMAÑO AA con los extremos positivos (+) y negativos (-) coincidiendo con las direcciones indicadas en la tapa de la batería.
- 3. Cierre la compuerta de la batería.

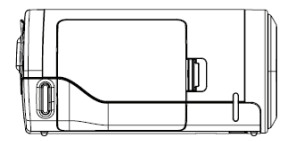

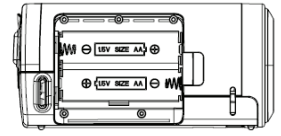

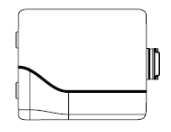

#### **Inserción de la Tarjeta de Memoria**

Esta videocámara digital no tiene memoria interna, no puede sacar fotografías y clips de vídeo. Si quiere grabar archivos, utilice por favor una tarjeta SD o MMC. Apague la cámara antes de insertar o quitar la tarjeta de memoria. Asegúrese de orientar la tarjeta correctamente al insertarla.

- 1. Apague la videocámara.
- 2. Encuentre la tapa de goma en la parte posterior de la videocámara, abra la goma, y entonces verá la ranura de la tarjeta de SD;

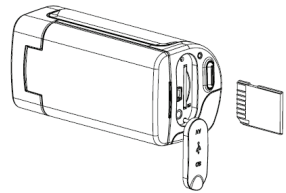

3. Inserte la tarjeta de memoria como se ilustra.

### *4. Utilización de esta Videocámara*

#### **Encendido y apagado de la Cámara**

- 1. Abra el panel LCD.
- 2. Para encender la cámara, mantenga apretado el botón **ENCENDIDO** hasta que la pantalla LCD se encienda.
- 3. Mantener apretado el botón de **ENCENDIDO** otra vez apagará la cámara.

#### **Toma de imágenes fijas**

- 1. Encienda la videocámara.
- 2. Apriete el botón **MODO** para poner la videocámara en el modo de captura, el icono **a** aparece en la pantalla LCD.
- 3. Utilice la pantalla LCD para encuadrar el motivo. Sostenga la videocámara firmemente y a continuación apriete el botón **OBTURADOR** completamente para tomar una imagen.

#### **Grabación de Clips de Vídeo**

- 1: Encienda la videocámara y póngala en el modo grabación de vídeo.
- 2: Apriete el botón **OBTURADOR** para empezar a grabar. Apriete el botón **DERECHA** para hacer una pausa y apriételo otra vez para continuar.
- 3: Apriete el botón **OBTURADOR** otra vez para terminar la grabación. Si la memoria está llena la videocámara detendrá la grabación automáticamente.

#### **Grabación de Audio**

- 1: Encienda la videocámara y póngala en el modo grabación de audio.
- 2: Apriete el botón **OBTURADOR** para empezar a grabar. Apriete el botón **ARRIBA** para hacer una pausa y apriételo otra vez para continuar.
- 3: Apriete el botón **OBTURADOR** otra vez para terminar la grabación. Si la memoria está llena la videocámara detendrá la grabación automáticamente.

### *5. Reproducción*

#### **Reproducción de Imagen Fija**

1: Encienda la cámara, y entonces apriete el botón **MODO** hasta que la cámara entre el modo de reproducción.

El último archivo registrado aparece en la pantalla LCD. Si no hay imágenes almacenadas, aparece un mensaje [No Imagen].

2: Apriete el botón **IZQUIERDA** o **DERECHA** para visualizar la imagen anterior o siguiente.

#### **Reproducción de Clips de Película**

- 1: Apriete el botón **IZQUIERDA** o **DERECHA** para seleccionar los clips de película que quiera reproducir en el modo reproducción.
- 2: Apriete el botón **OBTURADOR** para empezar a reproducir. Apriete el botón **MENÚ** para acabar la reproducción. Apriete el botón **ARRIBA** para hacer una pausa y apriételo otra vez para continuar. Apriete el botón **DERECHA** para avanzar rápido y apriete el botón **IZQUIERDA**

para retroceder.

#### **Reproducción de Archivos de Audio**

- 1: Apriete el botón **IZQUIERDA** o **DERECHA** para seleccionar el archivo de audio quiera reproducir.
- 2: Apriete el botón **OBTURADOR** para empezar a reproducir. Apriete el botón **MENÚ** para acabar la reproducción. Apriete el botón **ARRIBA**  para hacer una pausa y apriételo otra vez para continuar. Apriete el botón **DERECHA** para avanzar rápido y apriete el botón **IZQUIERDA**  para retroceder.

#### **6. Conexiones a TV / PC**

#### **Conexión de la Cámara a una televisión**

Conecte la videocámara y la televisión a través del cable suministrado. A continuación encienda la televisión y la videocámara. La pantalla LCD de la videocámara se pone negra y la pantalla de la televisión ahora funciona como la pantalla LCD de la cámara.

1. Conecte la videocámara y la televisión a través del cable TV-out

(suministrado).

- 2. Encienda la televisión y la videocámara, y a continuación ponga la televisión en modo "AV".
- 3. Cuando la videocámara se pone en modo grabación, puede visualizar los motivos que quiere grabar en la pantalla de televisión.
- 4. Cuando la videocámara se pone en el modo de Reproducción, puede revisar en la televisión todas las imágenes, clips de vídeo y de audio almacenados en la videocámara.

#### **Conexión de la Cámara a un PC**

Hay dos maneras de descargar archivos desde la tarjeta de memoria de la videocámara a un ordenador:

- Insertando la tarjeta de memoria en un lector de tarjetas
- Conectando la cámara a un ordenador utilizando el cable USB suministrado.

#### **Utilización de un Lector de Tarjetas**

1: Expulse la tarjeta de memoria de la videocámara e insértela en un lector de tarjetas que esté conectado a un ordenador.

2: abra [Mi Ordenador] o el [Explorador de Windows] y haga doble clic el icono de disco extraíble que representa la tarjeta de memoria.

3: Copie las imágenes desde la tarjeta en un directorio de su elección en el disco duro del ordenador.

### **Conexión de la Cámara a un PC utilizando el cable USB suministrado.**

1: Ponga el modo USB en el modo [MSDC].

2: Conecte el cable USB suministrado al puerto USB del ordenador y encienda la videocámara. Un mensaje "MSDC" aparece en la pantalla cuando la conexión al ordenador se completa con éxito.

3: Abra [Mi Ordenador] o el [Explorador de Windows]. Aparece un "Disco Extraíble" en la lista de discos. Haga doble clic en el icono de "Disco Extraíble" para ver su contenido. Los archivos almacenados en la cámara se encuentran en la carpeta denominada "DCIM".

4: Copie las fotos o los archivos a su ordenador.

## *7. Especificaciones*

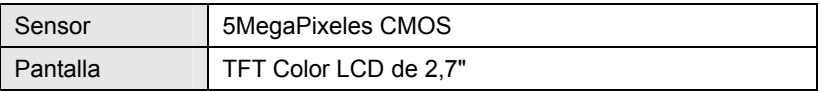

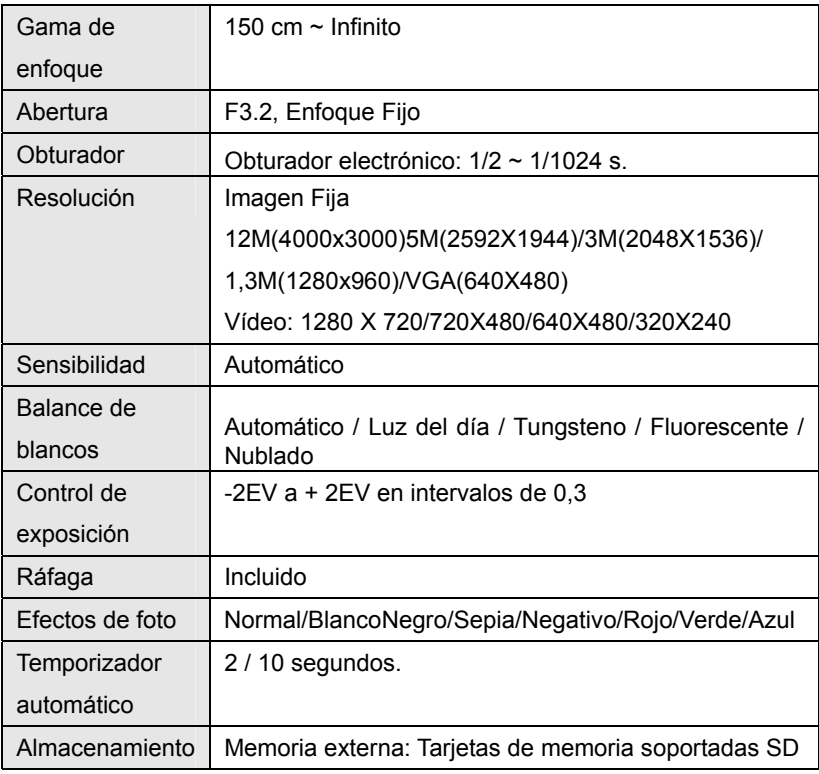

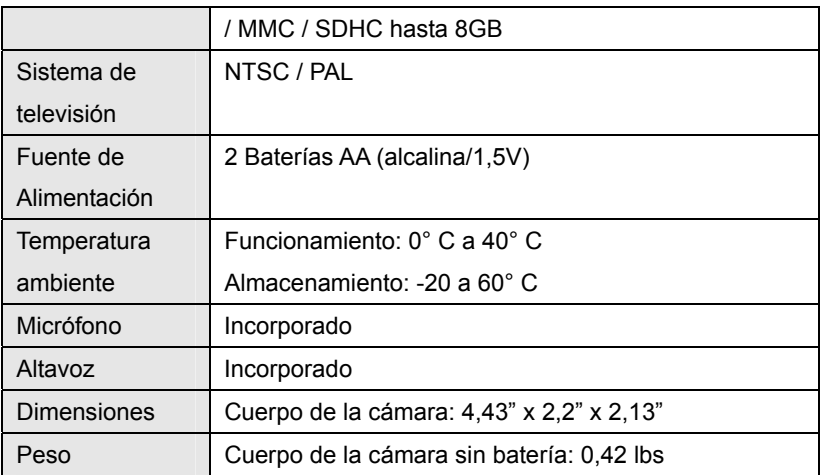

**Nota:** El diseño y las especificaciones del producto son susceptibles cambios sin aviso.

#### **Requisitos del sistema**:

Windows 98SE/2000/ME/XP/Vista/Win7

CPU: Pentium III 800MHz o superior

Memoria:64 MB memoria o más

Espacio en disco: Min. 128 MB de espacio disponible

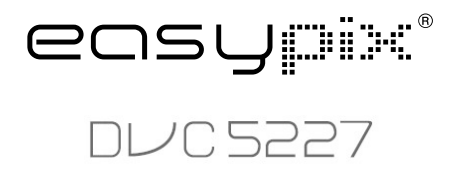

**Podręcznik użytkownika**

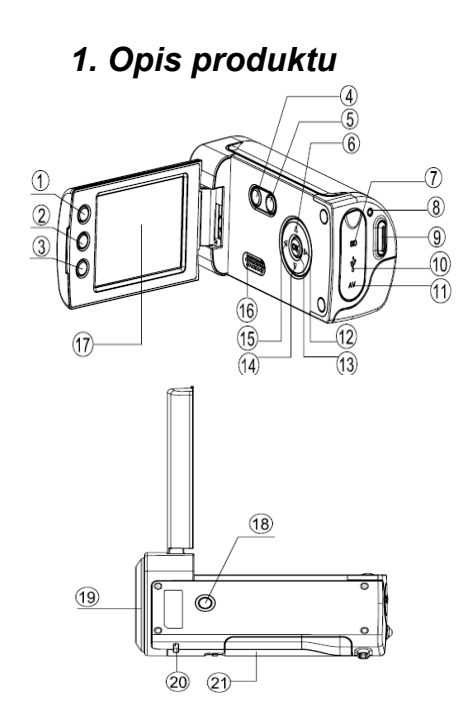

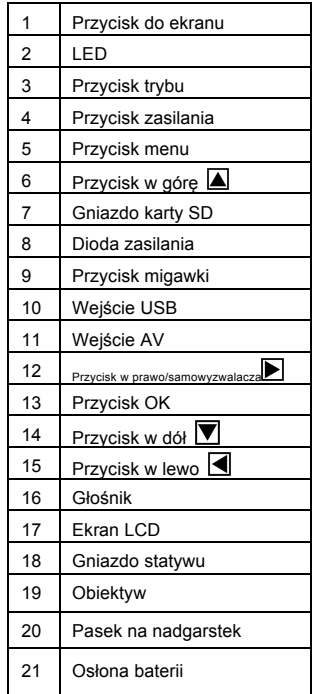

### *2. Wyświetlacz*

#### **Tryb wykonywania zdjęcia**

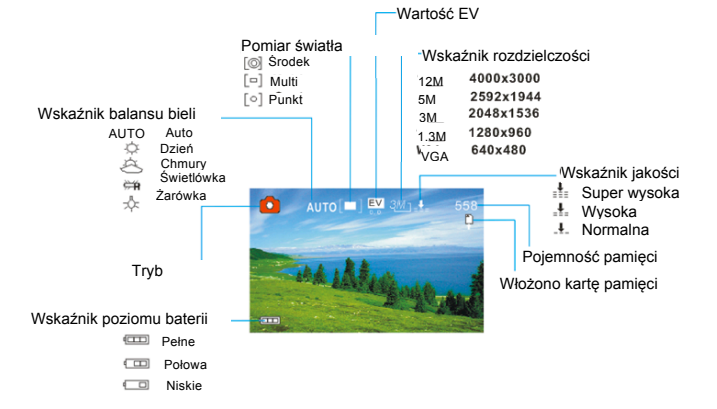

#### **Tryb nagrywania wideo**

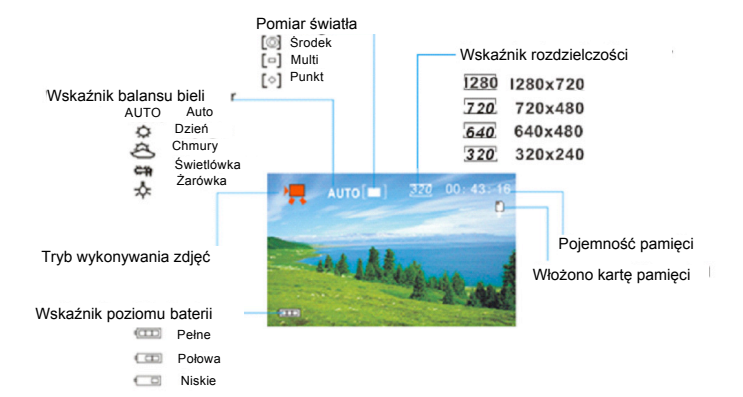

#### **Tryb odtwarzania**

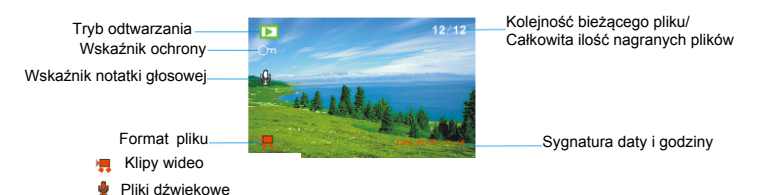

### *3. Przygotowanie*

#### **Wkładanie baterii**

- 1. Otwórz klapkę przegródki na baterie.
- 2. Włóż dwie bateria typu AA plus "+" i minus "-" zgodnie ze wskazówką na klapce przegródki.
- 3. Zamknij klapkę.

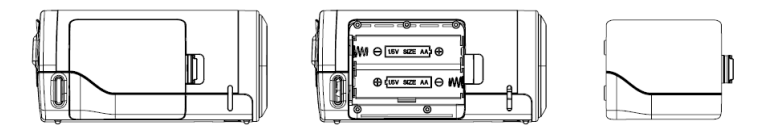

#### **Wkładanie karty pamięci**

Ta kamera cyfrowa nie posiada pamięci wewnętrznej i nie może zapisywać ani zdjęć ani filmów. Jeśli chcesz zapisywać pliki, skorzystaj z karty pamięci SD lub MMC. Przed włożeniem lub wyciągnięciem karty pamięci wyłącz kamerę. Wkładając ją upewnij się, że jest obrócona na właściwą stronę.

- 1. Wyłącz kamerę.
- 2. Zlokalizuj gumową klapkę z tyłu kamery, otwórz ją, i zobaczysz tam szczelinę na kartę SD;
- 3. Włóż kartę pamięci tak, jak to pokazano na rysunku.

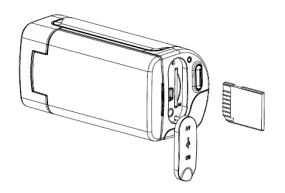

### *4. Używanie kamery*

#### **Włączanie i wyłączanie kamery**

- 1. Otwórz panel LCD.
- 2. Aby włączyć kamerę, przytrzymaj przycisk **ZASILANIA**, aż włączy się ekran.
- 3. Przytrzymaj przycisk **ZASILANIA** ponownie, aby wyłączyć kamerę.

#### **Robienie zdjęć**

- 1. Włącz kamerę.
- 2. Naciśnij przycisk **TRYBU**, aby przełączyć kamerę w tryb robienia zdjęć - na ekranie pojawi się ikonka  $\bullet$ .
- 3. Skorzystaj z ekranu LCD do wykadrowania obiektu. Trzymaj kamerę nieruchomo i naciśnij przycisk **MIGAWKI** do końca, aby zrobić zdjęcie.

#### **Nagrywanie klipów wideo**

- 1: Włącz kamerę i przełącz ją w tryb nagrywania wideo.
- 2: Naciśnij przycisk **MIGAWKI**, aby rozpocząć nagrywanie. Naciśnij strzałkę **W PRAWO**, aby wstrzymać nagrywanie i naciśnij ją ponownie, aby je wznowić.
- 3: Naciśnij przycisk **MIGAWKI** ponownie, aby zakończyć nagrywanie. Gdy karta pamięci zapełni się, kamera automatycznie przerwie nagrywanie.

#### **Nagrywanie dźwięku**

- 1: Włącz kamerę i przełącz ją w tryb nagrywania dźwięku.
- 2: Naciśnij przycisk **MIGAWKI**, aby rozpocząć nagrywanie. Naciśnij strzałkę **W PRAWO**, aby wstrzymać nagrywanie i naciśnij ją ponownie, aby je wznowić.
- 3: Naciśnij przycisk **MIGAWKI** ponownie, aby zakończyć nagrywanie. Gdy karta pamięci zapełni się, kamera automatycznie przerwie nagrywanie.

### *5. Odtwarzanie*

#### **Wyświetlanie zdjęć**

1: Włącz kamerę i naciskaj przycisk **TRYBU**, aż kamera wejdzie w tryb odtwarzania.

Na ekranie LCD pojawi się ostatnio nagrany plik. Jeśli nie ma żadnych zapisanych zdjęć, na ekranie pojawi się wiadomość [Brak zdjęć].

2: Naciskaj strzałki **W LEWO** lub **W PRAWO**, aby wyświetlić poprzednie lub następne zdjęcie.

#### **Odtwarzanie klipów wideo**

- 1: Naciskaj strzałki **W LEWO** lub **W PRAWO**, aby wybrać klipy wideo. które chcesz odtworzyć w trybie odtwarzania.
- 2: Naciśnij przycisk **migawki**, aby rozpocząć odtwarzanie. Naciśnij przycisk **MENU**, aby zakończyć odtwarzanie. Naciśnij strzałkę **W GÓRĘ**, aby wstrzymać odtwarzanie i naciśnij ją ponownie, aby je wznowić. Naciśnij strzałkę **W PRAWO**, aby przewinąć do przodu, a **W LEWO**, aby przewinąć do tyłu.

#### **Odtwarzanie plików dźwiękowych**

- 1: Naciskaj strzałki **W LEWO** lub **W PRAWO**, aby wybrać pliki dźwiękowe, które chcesz odtworzyć.
- 2: Naciśnij przycisk **migawki**, aby rozpocząć odtwarzanie. Naciśnij przycisk **MENU**, aby zakończyć odtwarzanie. Naciśnij strzałkę **W GÓRĘ**, aby wstrzymać odtwarzanie i naciśnij ją ponownie, aby je wznowić. Naciśnij strzałkę **W PRAWO**, aby przewinąć do przodu, a **W LEWO**, aby przewinąć do tyłu.

### *6. Podłączanie do TV / PC*

#### **Podłączenie kamery do telewizora**

Podłącz kamerę do TV używając dołączonego do zestawu kabla. Włącz TV i kamerę. Ekran LCD kamery wyłączy się - funkcję wyświetlacza będzie pełnił teraz telewizor.

- 1. Podłącz kamerę do TV używając kabla TV-out (dołączonego do zestawu).
- 2. Włącz TV i kamerę, a następnie przełącz TV w tryb "AV".
- 3. Gdy kamera jest ustawiona w trybie nagrywania, możesz na ekranie TV wyświetlić obiekty, które chcesz sfilmować.
- 4. Gdy kamera jest ustawiona w trybie odtwarzania, możesz na ekranie TV wyświetlić wszystkie zdjęcia, filmy i pliki dźwiękowe przechowywanie w kamerze.

#### **Podłączenie kamery do komputera**

Istnieją dwa sposoby do przegrania plików z karty pamięci kamery na komputer:

- Poprzez włożenie karty pamięci do czytnika kart
- Poprzez podłączenie kamery do komputera używając dołączonego do zestawu kabla.

#### **Korzystanie z czytnika kart**

1: Wyjmij kartę pamięci z kamery i włóż ją do czytnika kart podłączonego do komputera.

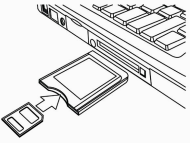

2: Otwórz [Mój komputer] lub [Eksplorator Windows] i kliknij dwukrotnie na ikonkę dysku przenośnego reprezentującą kartę pamięci.

3: Skopiuj obrazy z karty do wybranego katalogu na dysku twardym

komputera.

#### **Podłączenie kamery do komputera używając kabla USB**

1: Przełącz tryb USB na tryb [MSDC].

2: Podłącz dołączony do zestawu kabel USB do portu USB komputera i włącz kamerę. Po udanym podłączeniu do komputera na ekranie wyświetli sie komunikat "MSDC"

3: Otwórz [Mój komputer] lub [Eksplorator Windows]. Na liście dysków pojawi się "Dysk przenośny". Kliknij dwukrotnie na ikonkę "dysku przenośnego", aby wyświetlić jego zawartość. Pliki zapisane na kamerze znajdują się w katalogu o nazwie "DCIM".

4: Skopiuj zdjęcia lub pliki na swój komputer.

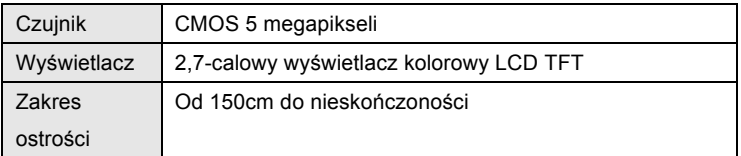

#### *7. Dane techniczne*

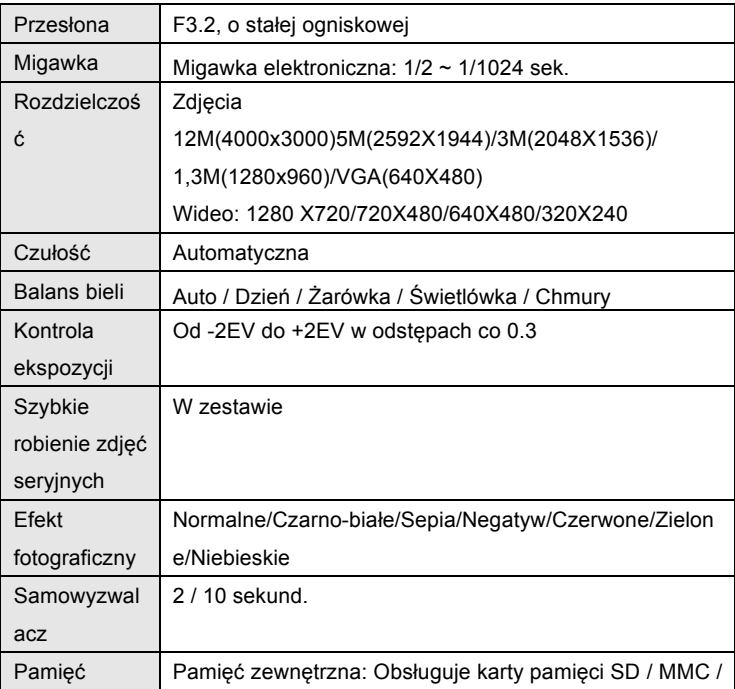

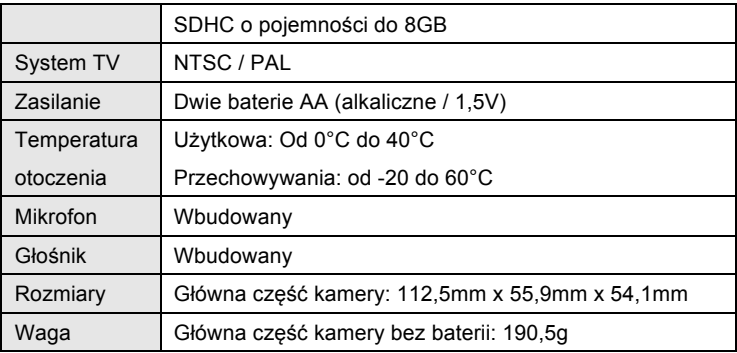

**Uwaga:** Wygląd i specyfikacje produktu mogą ulec zmianie bez

uprzedzenia.

#### **Wymagania systemowe:**

Windows 98SF/2000/MF/XP/Vista/Win7

Komputer: Pentium III 800MHz lub szybszy

Pamięć: 64MB lub więcej

Wolne miejsce na dysku: min. 128MB

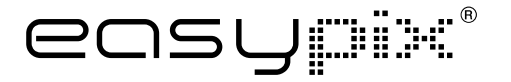

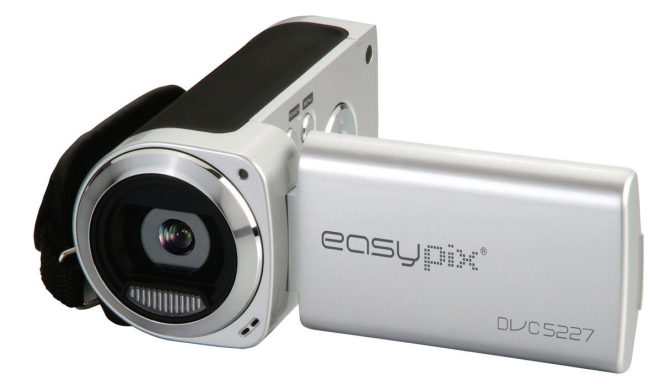

# **DL/C 5227**

### **Manual do utilizador**

### *1. Descrição geral do produto*

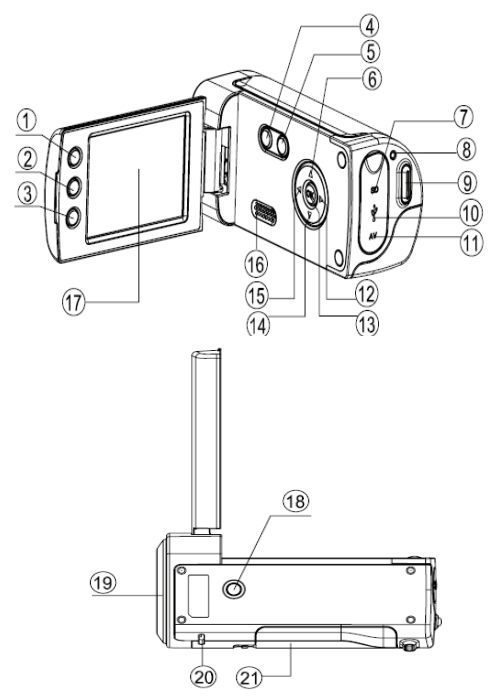

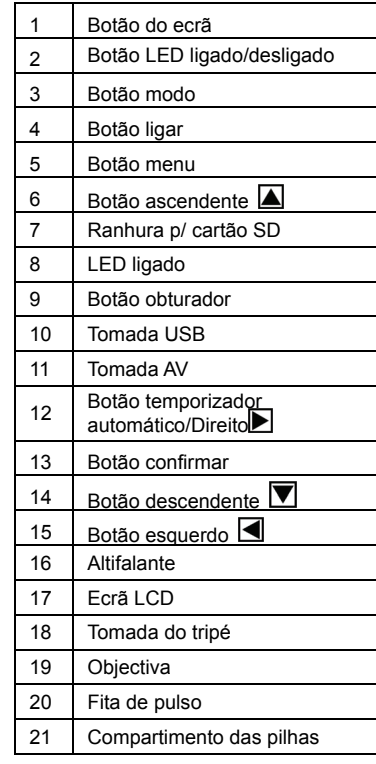

## *2. Apresentação do ecrã do monitor*

#### **Modo de captura**

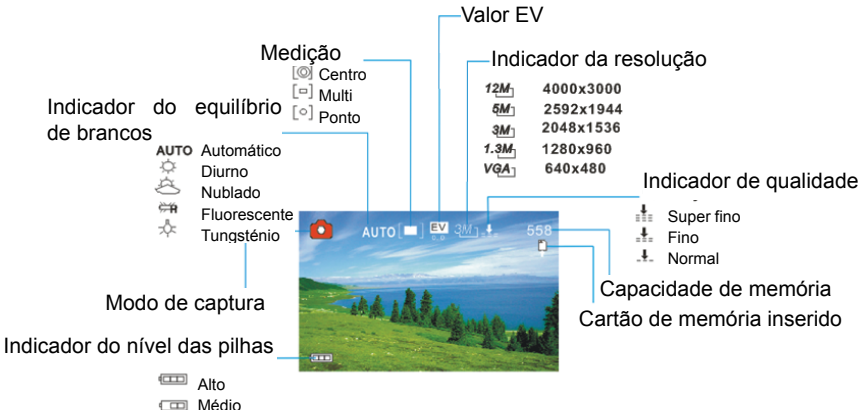

a Baixo

#### **Modo de gravação de vídeo**

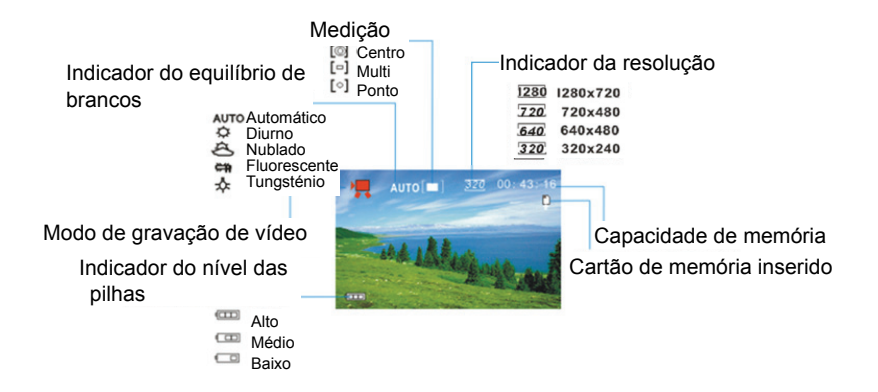

#### **Modo de Exibição**

Modo de reprodução Indicador de protecção Indicador de nota de voz

Formato do ficheiro

**Videoclipes** Ficheiros de áudio

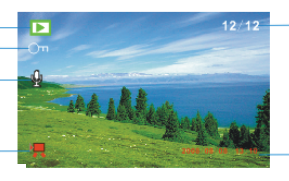

Sequência do ficheiro actual / Número total de ficheiros gravados

Selo da data e da hora

## *3. Preparação*

#### **Instalar as pilhas**

- 1. Abra a porta do compartimento das pilhas da câmara de vídeo.
- 2. Insira duas pilhas tipo AA com os pólos positivo (+) e negativo (-) no sentido das direcções indicadas na tampa do compartimento das pilhas.
- 3. Feche a porta do compartimento das pilhas.

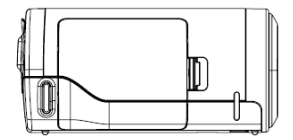

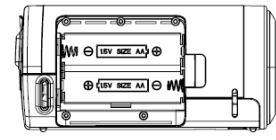

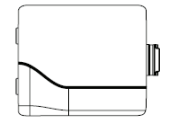

#### **Inserir o cartão de memória**

Esta câmara de vídeo digital sem memória interna não pode tirar fotografias e gravar videoclipes. Se quiser gravar ficheiros utilize um cartão SD ou MMC. Desligue a câmara antes de inserir ou retirar o cartão de memória. Certifique-se de que orienta o cartão correctamente quando o inserir.

- 1. Desligue a câmara de vídeo.
- 2. Encontre a tampa de borracha na parte de trás da câmara de vídeo, abra-a e depois verá a ranhura para cartão SD.

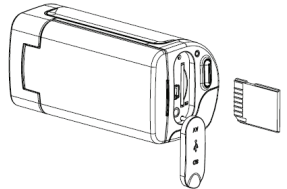

3. Insira o cartão de memória conforme mostra a figura.

### *4. Utilizar esta câmara de vídeo*

#### **Ligar e desligar a câmara**

- 1. Abra o painel do LCD.
- 2. Para ligar a câmara, pressione o botão **LIGAR** até o ecrã LCD acender.
- 3. Pressione de novo o botão **LIGAR** para desligar a câmara.

#### **Tirar fotografias a imagens fixas**

- 1. Ligue a câmara de vídeo.
- 2. Pressione o botão **MODO** para definir a câmara de vídeo para o Modo de captura. O ícone **[•]** aparece no ecrã LCD.
- 3. Utilize o ecrã LCD para enquadrar o seu objecto. Coloque a câmara de vídeo numa posição estável e depois pressione o botão **OBTURADOR** completamente para tirar uma fotografia.

#### **Gravar um videoclipe**

- 1. Ligue a câmara de vídeo e defina-a para o Modo de gravação de vídeo.
- 2. Pressione o botão **OBTURADOR** para começar a gravação. Pressione o botão **DIREITO** para fazer uma pausa e pressione-o de novo para continuar.
- 3. Pressione o botão **OBTURADOR** de novo para terminar a gravação. Se a memória estiver cheia, a câmara de vídeo irá parar a gravação automaticamente.

#### **Gravar áudio**

- 1. Ligue a câmara de vídeo e defina-a para o Modo de gravação de áudio.
- 2. Pressione o botão **OBTURADOR** para começar a gravação. Pressione o botão **ASCENDENTE** para fazer uma pausa e pressione-o de novo para continuar.
- 3. Pressione o botão **OBTURADOR** de novo para terminar a gravação.
Se a memória estiver cheia, a câmara de vídeo irá parar a gravação automaticamente.

## *5. Reproduzir*

## **Reproduzir uma imagem fixa**

1. Ligue a câmara e depois pressione o botão **MODO** até a câmara entrar no Modo de reprodução.

O último ficheiro gravado aparece no ecrã LCD. Se não é guardada nenhuma imagem, uma mensagem [Nenhuma imagem] aparece.

2. Pressione os botões **ESQUERDO** ou **DIREITO** para pré-visualizar a imagem anterior ou posterior.

### **Reproduzir videoclipes**

- 1. Pressione os botões **ESQUERDO** ou **DIREITO** para seleccionar os videoclipes que quer reproduzir no Modo de reprodução.
- 2. Pressione o botão **OBTURADOR** para começar a reprodução.

Pressione o botão **MENU** para terminar a reprodução. Pressione o botão **ASCENDENTE** para fazer uma pausa e pressione-o de novo para continuar. Pressione o botão **DIREITO** para avançar rápido e pressione o botão **ESQUERDO** para retroceder.

### **Reproduzir ficheiros de áudio**

- 1. Pressione os botões **ESQUERDO** ou **DIREITO** para seleccionar os ficheiros de áudio que quer reproduzir.
- 2. Pressione o botão **OBTURADOR** para começar a reprodução. Pressione o botão **MENU** para terminar a reprodução. Pressione o botão **ASCENDENTE** para fazer uma pausa e pressione-o de novo para continuar. Pressione o botão **DIREITO** para avançar rápido e pressione o botão **ESQUERDO** para retroceder.

# *6. Ligações ao televisor / computador*

#### **Ligar a câmara a um televisor**

Ligue a câmara de vídeo e o televisor através do cabo fornecido. Depois

ligue o televisor e a câmara de vídeo.

O ecrã LCD da câmara de vídeo fica escuro e o ecrã do televisor funciona como o ecrã LCD da câmara.

- 1. Ligue a câmara de vídeo a um televisor através do cabo de saída do televisor (fornecido).
- 2. Ligue o televisor e a câmara de vídeo e depois defina o televisor para o Modo de "AV".
- 3. Quando a câmara de vídeo é definida para o Modo de gravação, pode pré-visualizar os objectos que quer gravar no ecrã do televisor.
- 4. Quando a câmara de vídeo é definida para o Modo de reprodução, pode visualizar todas as imagens, os videoclipes e audioclipes guardados na câmara de vídeo no televisor.

### **Ligar a câmara a um computador**

Existem duas maneiras de descarregar ficheiros do cartão de memória da câmara de vídeo para um computador:

- Inserindo o cartão de memória num leitor de cartões,
- Ligando a câmara de vídeo a um

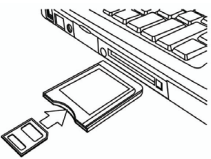

computador utilizando o cabo USB fornecido.

#### **Utilizar um leitor de cartões**

- 1. Ejecte o cartão de memória da câmara de vídeo e insira-o num leitor de cartões que esteja ligado a um computador.
- 2. Abra [O meu computador] ou [Explorador do Windows] e clique duas vezes no ícone do disco amovível que representa o cartão de memória.
- 3. Copie as imagens do cartão para um directório à sua escolha no disco rígido do computador.

#### **Ligar a câmara a um computador com o cabo USB**

- 1. Defina o Modo USB para o Modo [MSDC].
- 2.Ligue o cabo USB fornecido à porta USB do computador e ligue a câmara de vídeo. Uma mensagem "MSDC" aparece no ecrã quando a ligação ao computador tiver sido concluída com sucesso.
- 3. Abra [O meu computador] ou [Explorador do Windows]. Um "Disco amovível" aparece na lista de unidades. Clique duas vezes no ícone "Disco amovível" para visualizar o seu conteúdo. Os ficheiros

guardados na câmara encontram-se na pasta com o nome "DCIM".

4. Copie as fotografias ou os ficheiros para o seu computador.

# *7. Especificações*

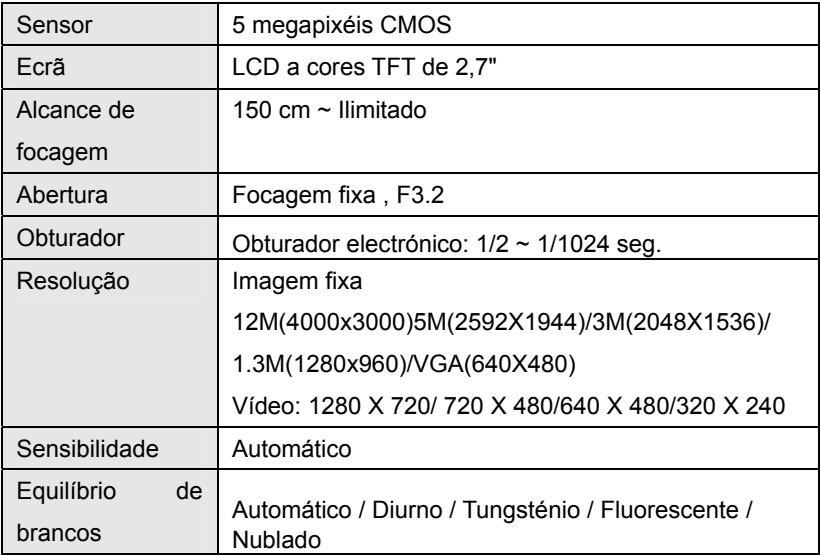

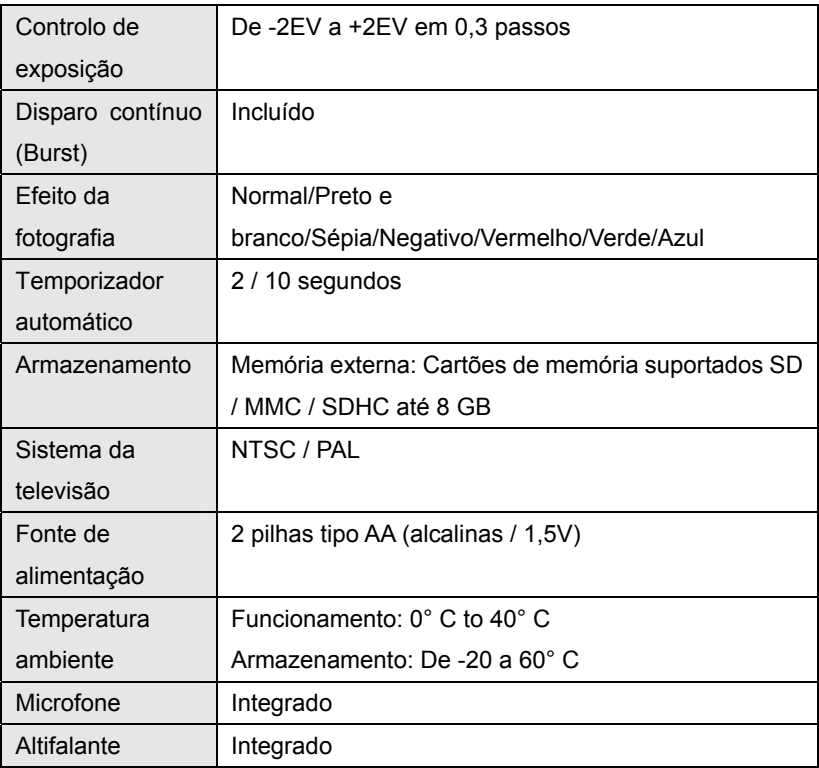

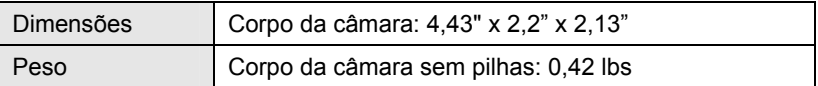

**Nota:** A construção do produto e as especificações estão sujeitas a alteração sem aviso prévio.

#### **Requisitos do sistema:**

Windows 98SE/2000/ME/XP/Vista/Win7

CPU: Pentium III 800MHz ou superior

Memória: 64 MB de memória ou superior

Espaço em disco: Mín. 128 MB de espaço disponível